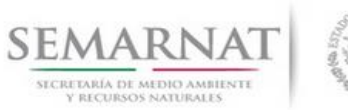

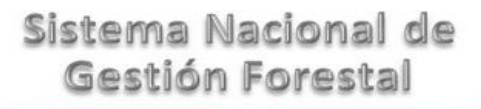

## **Guía de Usuario del Sistema Nacional de Gestión Forestal (SNGF).**

*(SEMARNAT)*

**Trámite SEMARNAT 03-064 Trámite Unificado de Aprovechamiento Forestal.**

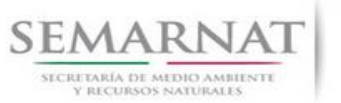

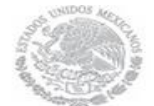

Guía de Usuario Versión: 1.0<br>
Versión: 1.0<br>
Versión: 1.0<br>
Fecha: 17 – Enero - 2014 V1 DOC 03-064 Guia Usuario.docx

# **Historia de Revisiones**

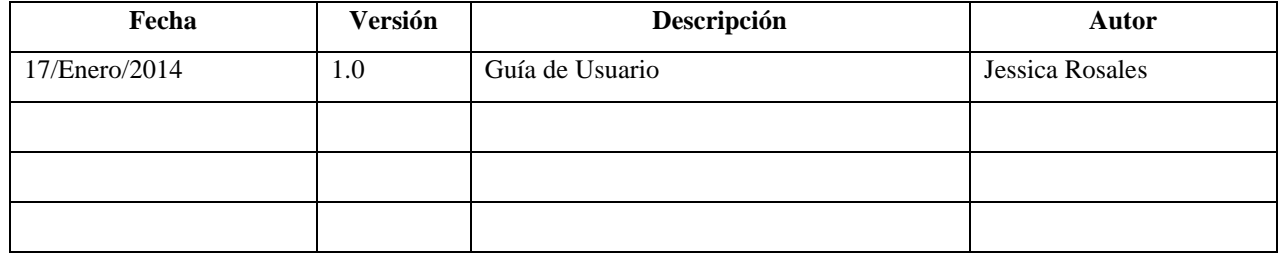

# **Control de Cambios**

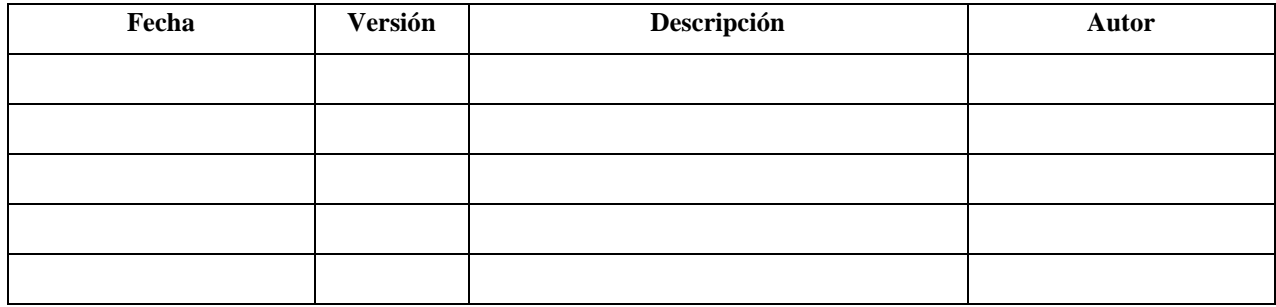

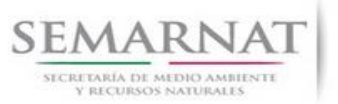

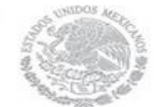

Guía de Usuario Versión: 1.0<br>
Versión: 1.0<br>
Versión: 1.0<br>
Fecha: 17 – Enero - 2014 V1 DOC 03-064 Guia Usuario.docx

# **Tabla de Contenidos**

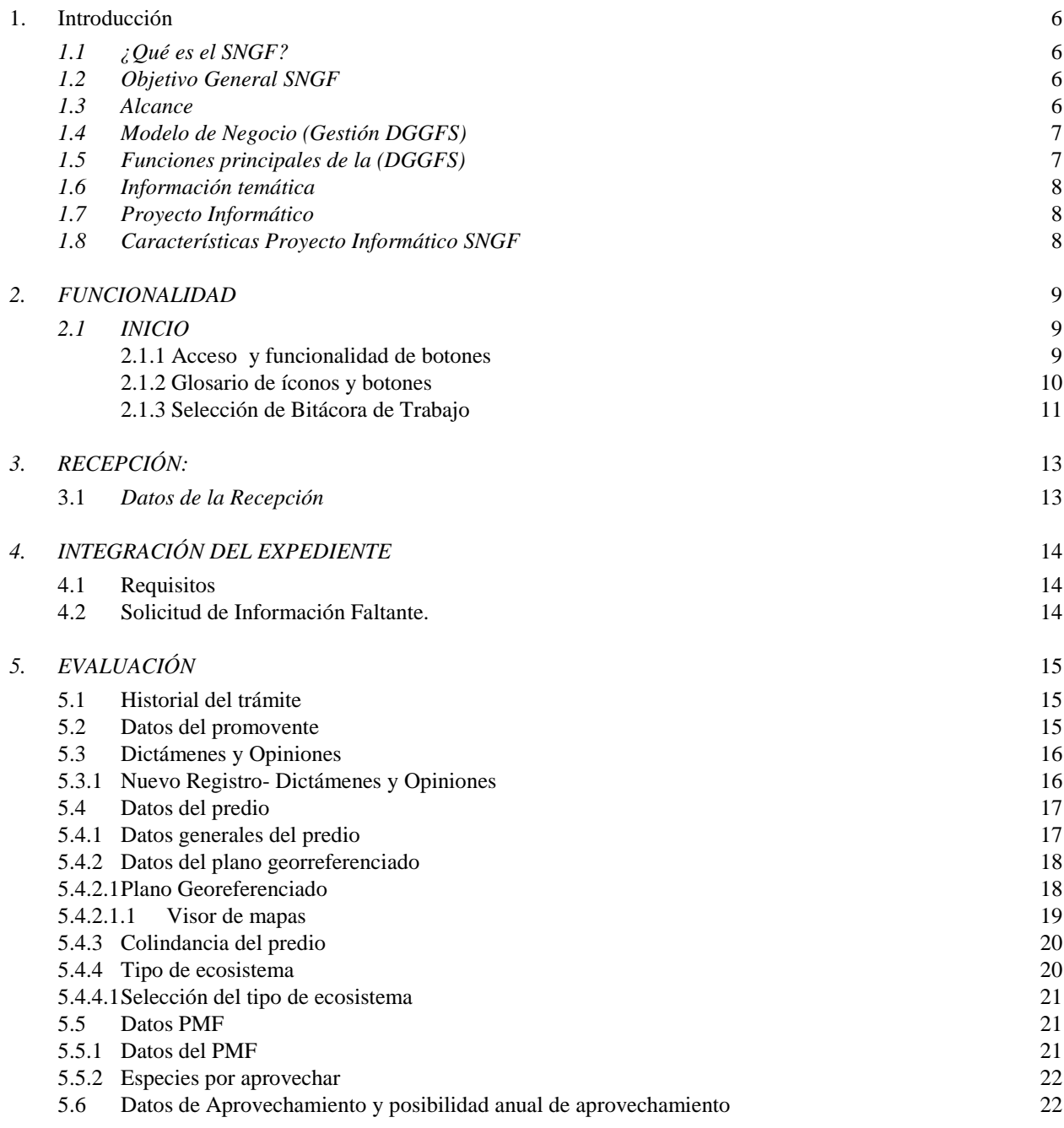

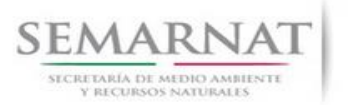

**CONTRACTOR** 

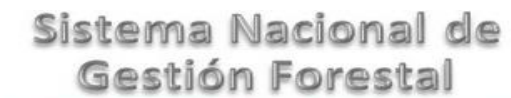

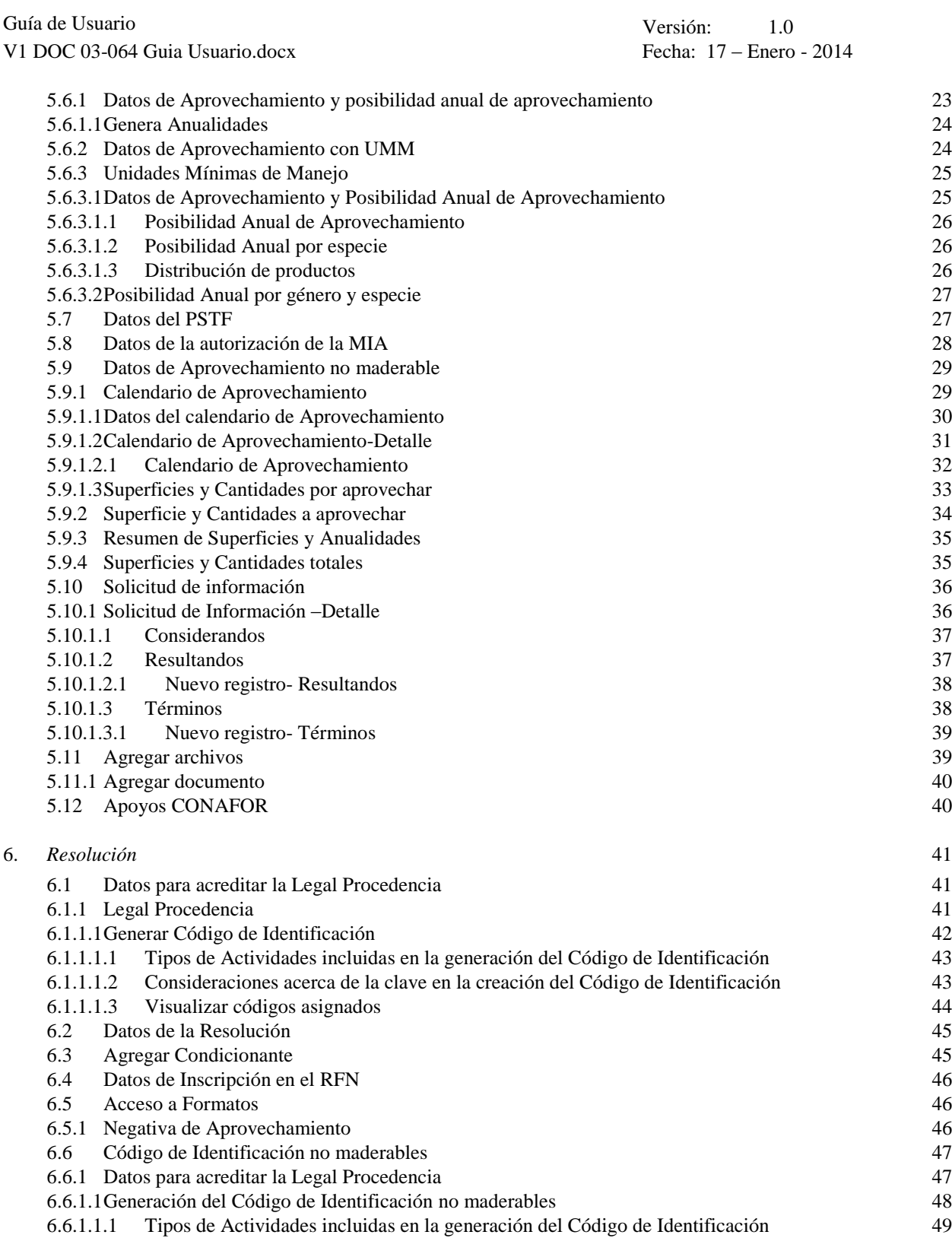

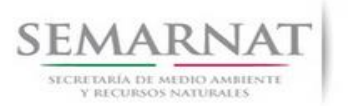

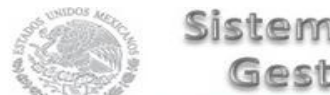

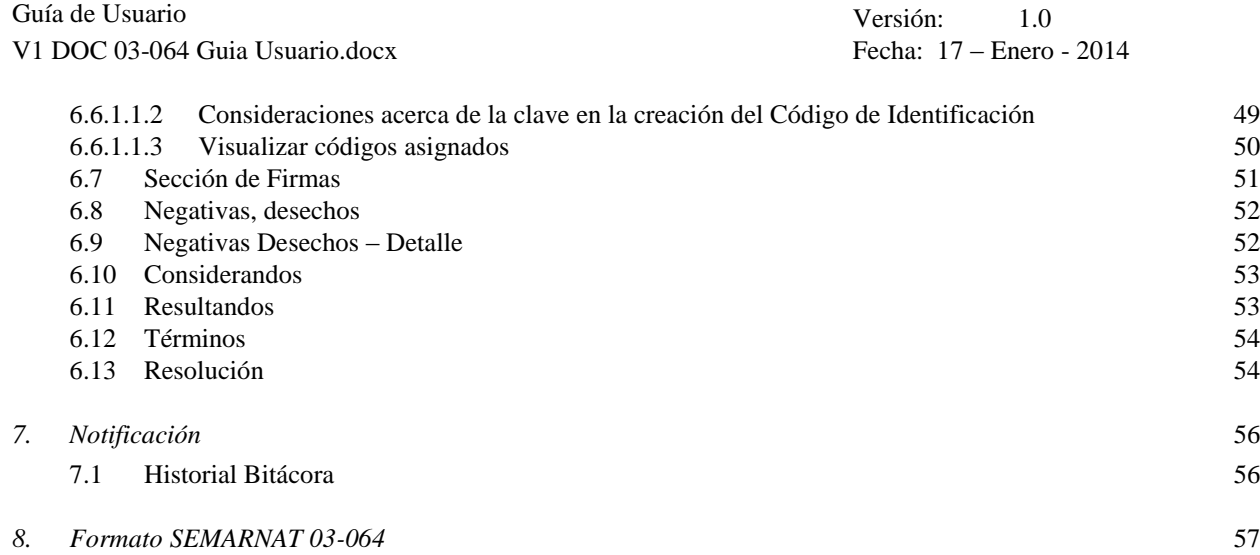

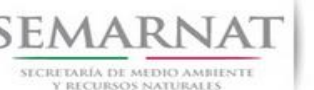

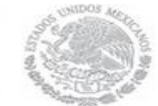

Guía de Usuario Versión: 1.0 V1 DOC 03-064 Guia Usuario.docx Fecha: 17 – Enero - 2014

# **Especificación de Requisitos**

### **1. Introducción**

El presente documento servirá para validar la información necesaria de inducción y capacitación del Trámite SEMARNAT-03-064 Trámite Unificado de Aprovechamiento Forestal.

### *1.1 ¿Qué es el SNGF?*

[Ley General de Desarrollo Forestal Sustentable](javascript:onClick=go(225875,1,) considera un capítulo (Artículos 56 y 57) al Sistema Nacional de Gestión Forestal (SNGF), El Sistema Nacional de Gestión Forestal (SNGF) es una herramienta informática que apoya la gestión para agilizar y conservar la información generada durante la evaluación y dictaminación de actos de autoridad en materia.

### *1.2 Objetivo General SNGF*

Conformar el sistema de registro que permita Ingresar información de gestión, técnica, espacial y documental que contribuya a la realización y ejecución de las estrategias y líneas de acción competentes de esta Dirección General, el Sistema Nacional de Gestión Forestal tiene entre sus principales objetivos el de generar una base de datos nacional, con información actualizada, confiable y de acceso en línea para hacer eficiente la gestión forestal y contribuir a fortalecer la planeación y política en materia forestal, así como la transparencia en la gestión pública.

Permite la homologación de procesos, datos e información a nivel nacional y la generación de diversos indicadores de la actividad forestal en el país, así como la información necesaria para generar un sistema de información geográfico.

### *1.3 Alcance*

El producto final debe ser capaz de registrar toda la información temática requerida por el trámite SEMARNAT-03-064 Trámite Unificado de Aprovechamiento Forestal, de tal forma que los usuarios tengan todos los elementos para gestionar los trámites en tiempo y forma; y automatizar la generación de resolutivos e indicadores.

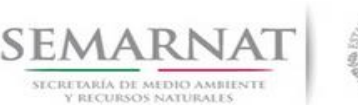

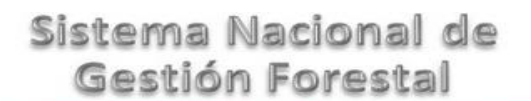

Guía de Usuario Versión: 1.0 V1 DOC 03-064 Guia Usuario.docx Fecha: 17 – Enero - 2014

### *1.4 Modelo de Negocio (Gestión DGGFS)*

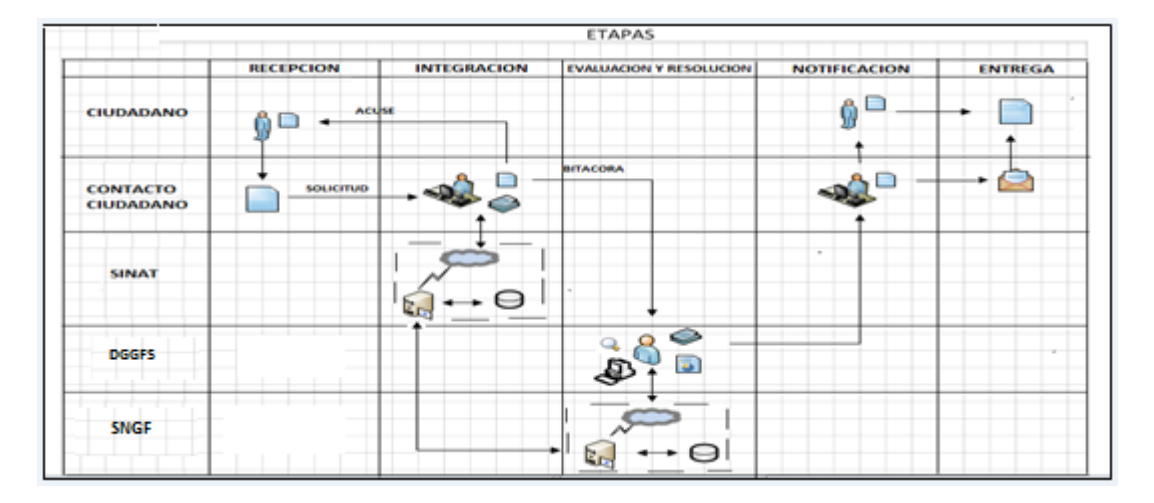

### *1.5 Funciones principales de la (DGGFS)*

- 1. Registrar, organizar, actualizar y difundir la información relativa a planes, programas, proyectos y acciones relacionados con la conservación y aprovechamiento forestal.
- 2. Registrar la información técnica y biológica derivada del desarrollo de actividades relacionadas con la conservación y el aprovechamiento forestal.
- 3. Actualizar y manejar los listados de especies y poblaciones aprovechadas, en riesgo y prioritarias para la conservación, así como de su hábitat.
- 4. Crear y manejar cartografía digital en la que se representen las poblaciones y especies, hábitat, zonas y tendencias de aprovechamiento, entre otros temas.
- 5. Generar estadísticas e inventarios de recursos Forestales.
- 6. Acceder a la información documental derivada de la instrumentación de Convenios, Acuerdos u otros instrumentos legales nacionales e internacionales.
- 7. Generar reportes gráficos, cartográficos y de texto sobre la información derivada de la gestión de los trámites y de los temas, competentes de esta Dirección General.

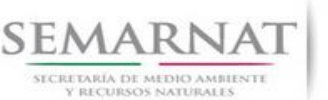

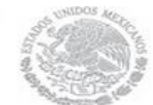

Guía de Usuario Versión: 1.0<br>
Versión: 17 - Enero - 2014<br>
Fecha: 17 - Enero - 2014 V1 DOC 03-064 Guia Usuario.docx

### *1.6 Información temática*

Es aquella información solicitada en los requisitos de cada uno de los trámites gestionados en la DGGFS, como pueden ser "formato de solicitud del promovente, informes, coordenadas geográficas entre otros", permitiendo así conformar un historial cuyos datos serán utilizados para ser ingresados al SNGF conforme al modelo de negocio de gestión de la SEMARNAT de acuerdo a la naturaleza del trámite.

El SNGF es un sistema complejo por la cantidad y diversidad de información así como por el tipo de usuarios que podrán acceder al mismo, por lo que se integrará con bases de datos relacionales de información específica de trámites, técnica, documental y geográfica, generada a través de las acciones propias de esta Dirección General.

### *1.7 Proyecto Informático*

La Migración del Sistema Nacional de Gestión forestal (SNGF) surgió por la necesidad de evitar la obsolescencia en la herramienta de desarrollo utilizada lo cual tenía repercusiones tecnológicas como la falta de soporte del proveedor de dichas herramientas; de conformidad a lo establecido en los Artículos (Artículos 56 y 57) de la [Ley General de Desarrollo Forestal Sustentable,](javascript:onClick=go(225875,1,) partiendo de los programas de manejo inscritos en el Registro Forestal Nacional, con el objeto de llevar el control, la evaluación y el seguimiento de los programas de manejo forestal, forestación y otras actividades silvícolas que se lleven a cabo en el país, así como de aquellos referentes al análisis de la situación de los ecosistemas forestales en el ámbito nacional.

### *1.8 Características Proyecto Informático SNGF*

### *Generales*

- Basado en el modelo de negocio de Gestión
- Homologación de Criterios de evaluación
- Comparte Información (Evita redundancia en captura de información)
- **■** Información en línea
- Disminución de tiempo en la elaboración de resolutivos

### *Específicas*

- Información de acuerdo a perfiles de usuarios (Trámites y etapas de gestión)
- Catálogos pre-cargados
- Enlace con el modulo geográfico
- Vinculación de trámites subsecuentes (Herencia de información)

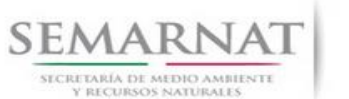

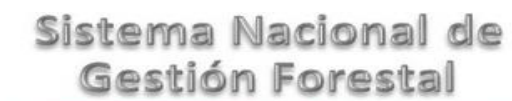

Guía de Usuario Versión: 1.0<br>
Versión: 1.0<br>
Versión: 17 - Enero - 2014 V1 DOC 03-064 Guia Usuario.docx

### *2. FUNCIONALIDAD*

*2.1 INICIO*

### *2.1.1 Acceso y funcionalidad de botones*

La dirección URL de internet que se puede utilizar para el desarrollo de la Gestión del Trámite es la siguiente:

**<http://sngf.semarnat.gob.mx:8080/sngfev2/servlet/sngf>**

El acceso se realiza con el mismo usuario y contraseña de la versión anterior del SNGF.

### **Acceso al Sistema Nacional de Gestión Forestal**

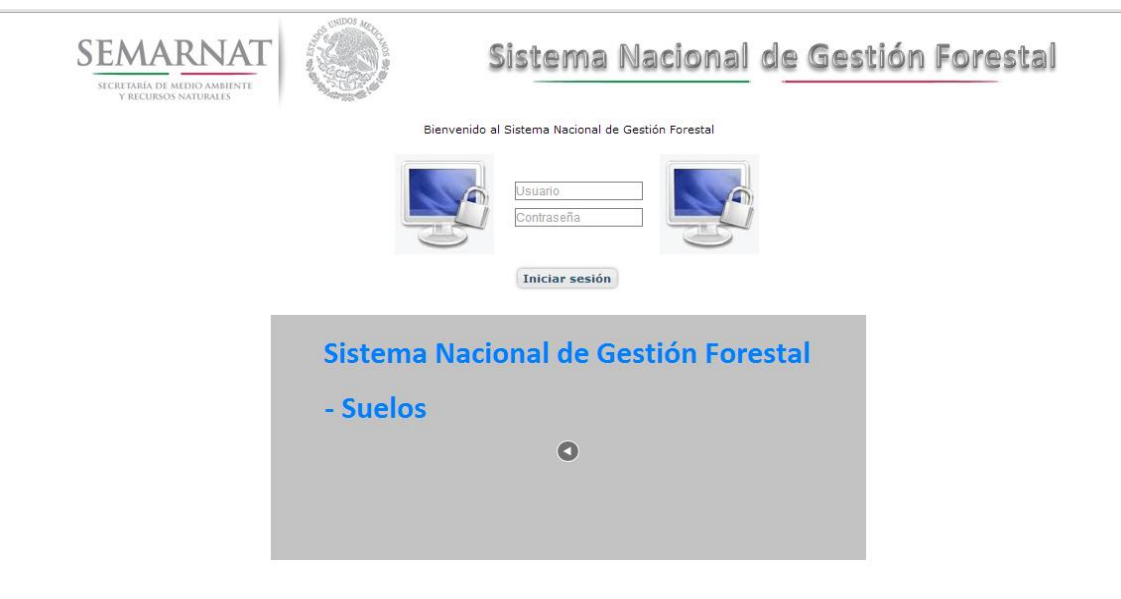

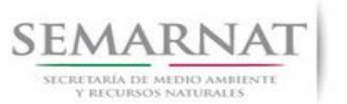

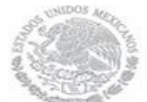

V1 DOC 03-064 Guia Usuario.docx

Guía de Usuario Versión: 1.0<br>
Versión: 1.0<br>
Versión: 1.0<br>
Fecha: 17 - Enero - 2014

### *2.1.2 Glosario de íconos y botones*

La navegación dentro del SNGF será a través de los siguientes botones

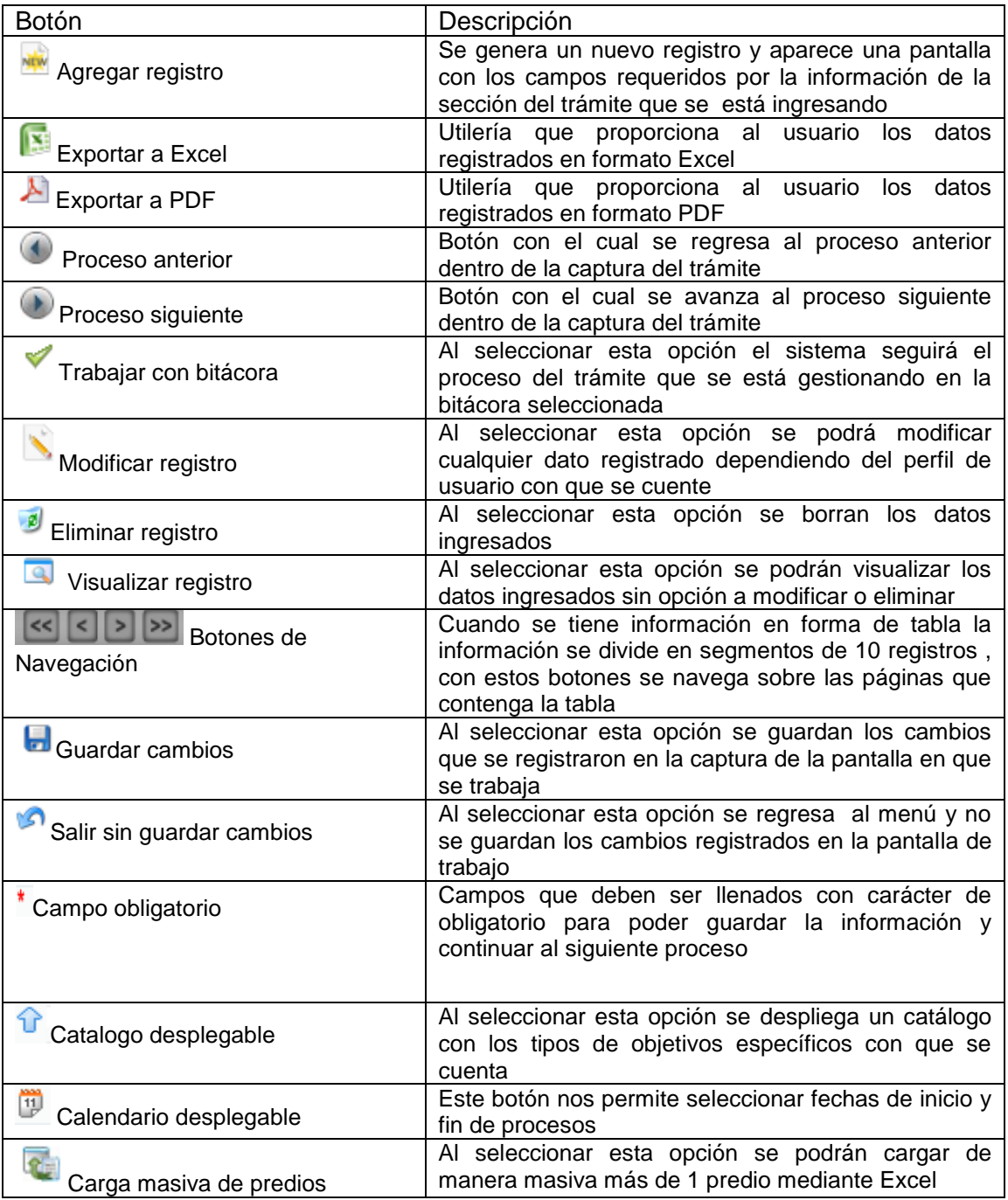

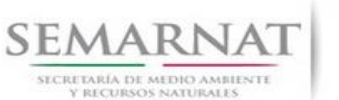

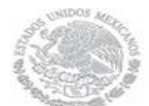

V1 DOC 03-064 Guia Usuario.docx

Guía de Usuario Versión: 1.0<br>
Versión: 1.0<br>
Versión: 1.0<br>
Fecha: 17 – Enero - 2014

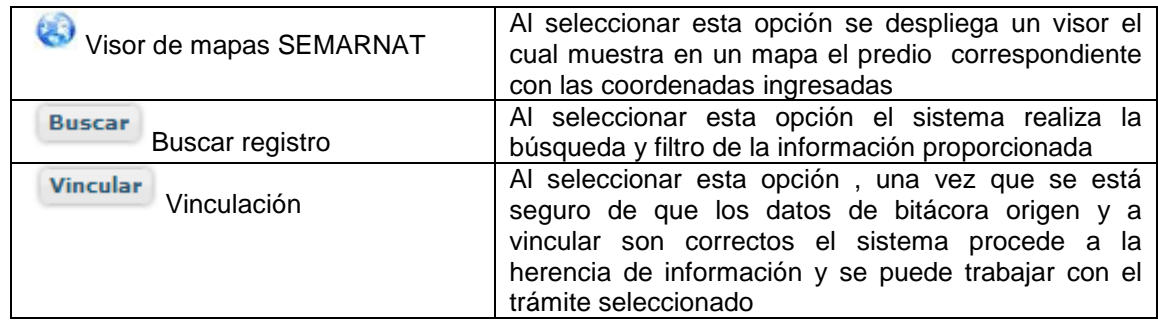

### *2.1.3 Selección de Bitácora de Trabajo*

Comenzamos con la Recepción del trámite que es cuando el ciudadano o promovente entrega en la ventanilla de Control Ciudadano los documentos requeridos en el formato para gestionar el trámite. En Control Ciudadano se valida esta documentación y se emite un acuse de recibo el cual incluye una relación de documentos entregados y un número de Bitácora. Con este número de bitácora se llevará a cabo todo el proceso del trámite dentro del SNGF.

Una vez que se tiene el número de Bitácora, se turna al técnico evaluador para su continuidad.

Ya que estamos dentro del sistema del SNGF, en el menú de trámites seleccionamos la opción Aprovechamiento Forestal, Otros y después se elige el trámite 03-064.

Una vez elegido el trámite, en la pantalla que aparece se busca el número de bitácora utilizando la herramienta de filtro, la cual consiste en seleccionar entre dos opciones que son: Contiene o Inicia y se elige cualquiera de estas, seguida de anotar el dato requerido y automáticamente aparecerán las Bitácoras que contengan o inicien con los datos solicitados.

Al seleccionar la bitácora se desplegará el menú con todos los procesos con que cuenta el trámite 03- 064.

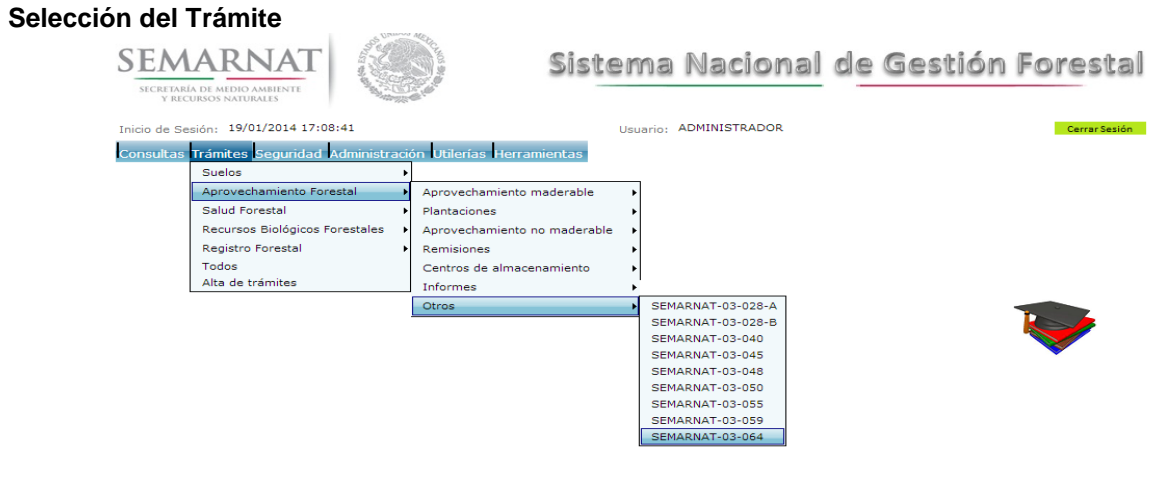

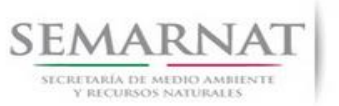

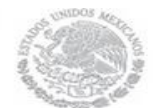

Guía de Usuario Versión: 1.0<br>
Versión: 1.0<br>
Versión: 1.0<br>
Fecha: 17 - Enero - 2014 V1 DOC 03-064 Guia Usuario.docx

### **Selección de Bitácora**

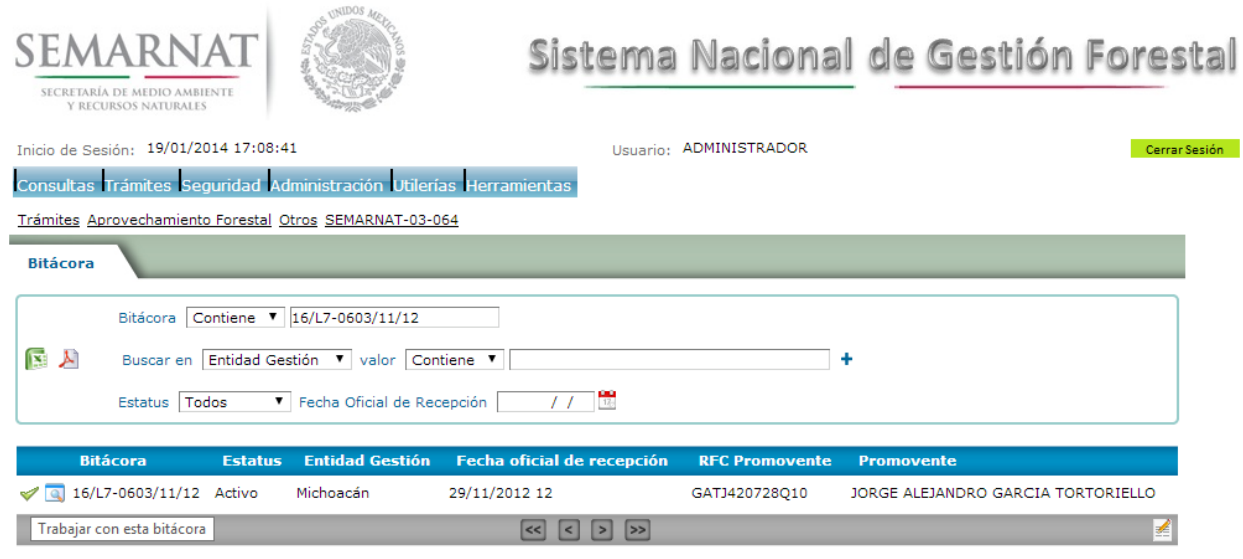

• Filtro por estatus de bitácora

• Filtro por entidad de gestión

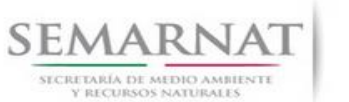

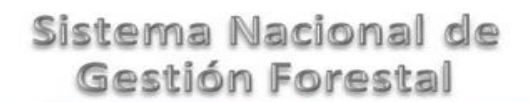

Guía de Usuario Versión: 1.0<br>
Versión: 1.0<br>
Versión: 1.0<br>
Fecha: 17 – Enero - 2014 V1 DOC 03-064 Guia Usuario.docx

### *3. RECEPCIÓN:*

3.1 *Datos de la Recepción*

Es la primera pantalla del menú, donde el usuario puede visualizar los datos de la recepción capturados en el ECC**.**

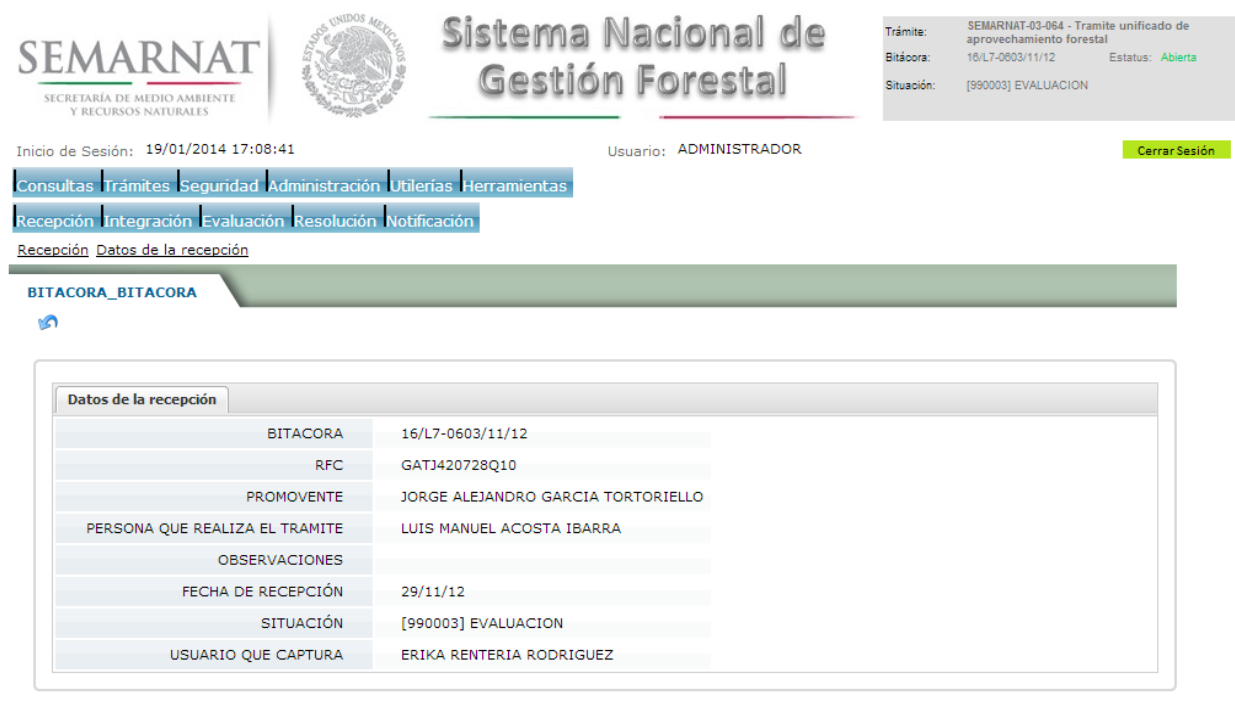

Los Campos que se visualizan en la pantalla son:

- Bitácora
- RFC
- Promovente
- Persona que realiza el trámite
- Observaciones
- Fecha de recepción
- Situación
- Usuario que captura

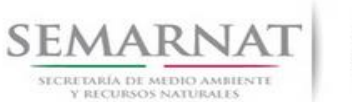

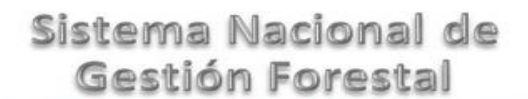

Guía de Usuario Versión: 1.0<br>
Versión: 17 - Enero - 2014<br>
Fecha: 17 - Enero - 2014

## *4. INTEGRACIÓN DEL EXPEDIENTE*

### 4.1 Requisitos

En esta pantalla aparecen los datos de la bitácora con la que se está trabajando, y una lista con la información de los documentos entregados por el promovente.

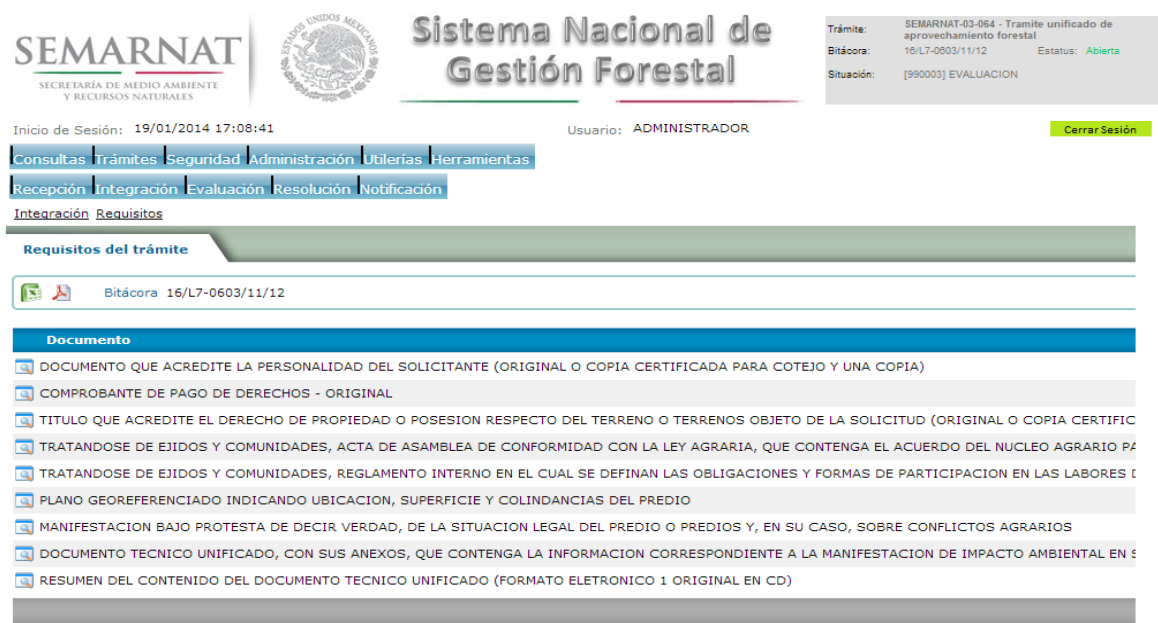

4.2 Solicitud de Información Faltante.

En esta sección se capturan los argumentos para la elaboración del oficio de solicitud de información faltante

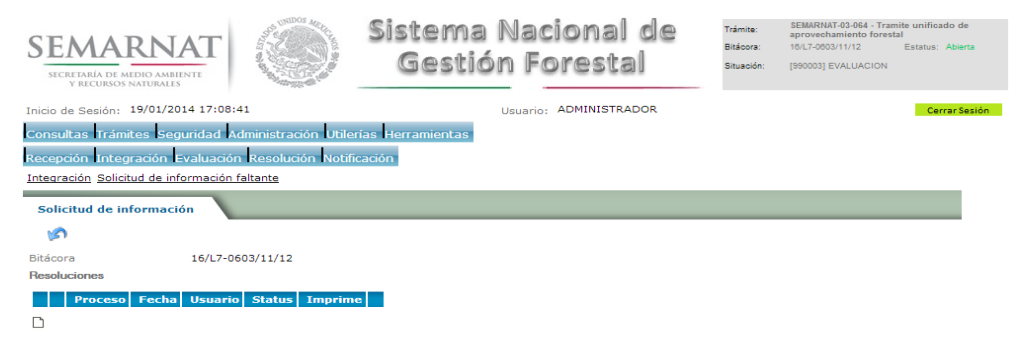

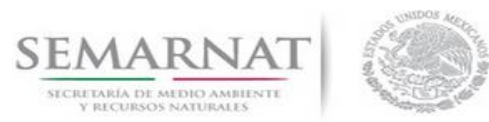

Guía de Usuario Versión: 1.0<br>
Versión: 1.0<br>
Versión: 1.0<br>
Fecha: 17 - Enero - 2014 V1 DOC 03-064 Guia Usuario.docx

## *5. EVALUACIÓN*

5.1 Historial del trámite

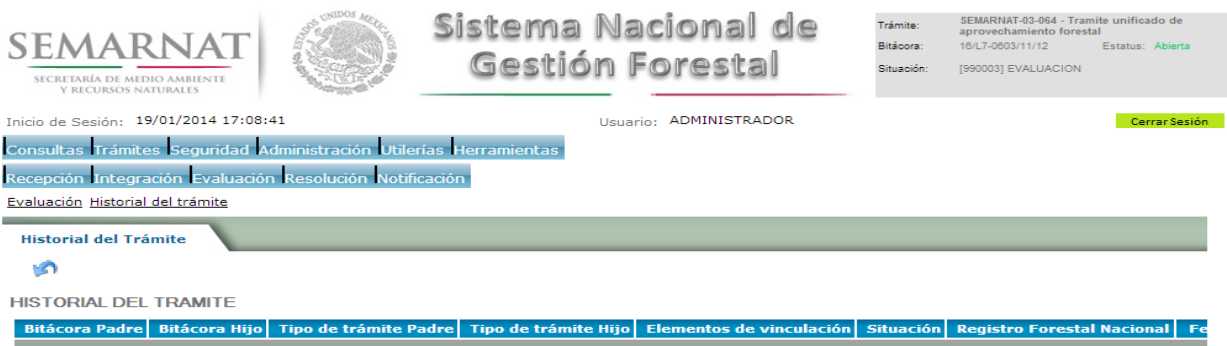

### 5.2 Datos del promovente

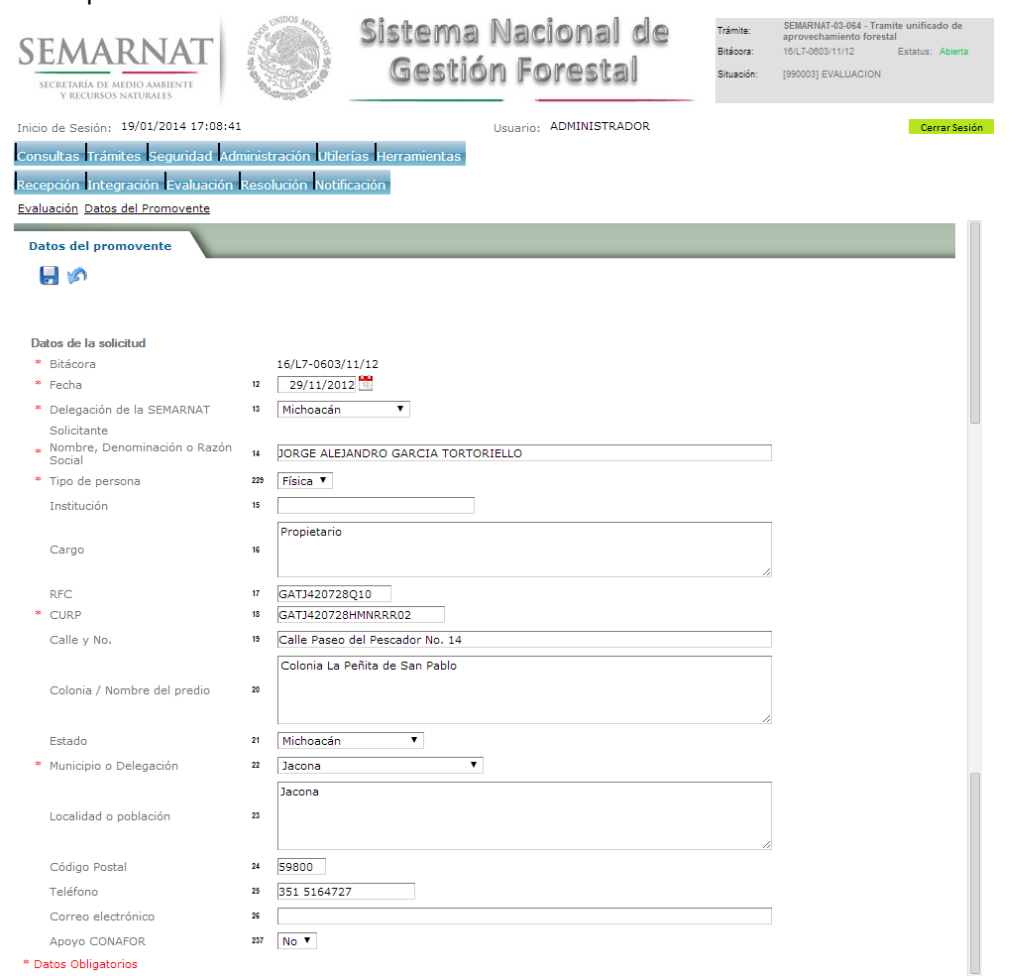

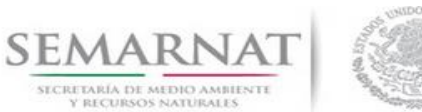

Guía de Usuario Versión: 1.0<br>
Versión: 17 - Enero - 2014<br>
Fecha: 17 - Enero - 2014 V1 DOC 03-064 Guia Usuario.docx

### 5.3 Dictámenes y Opiniones

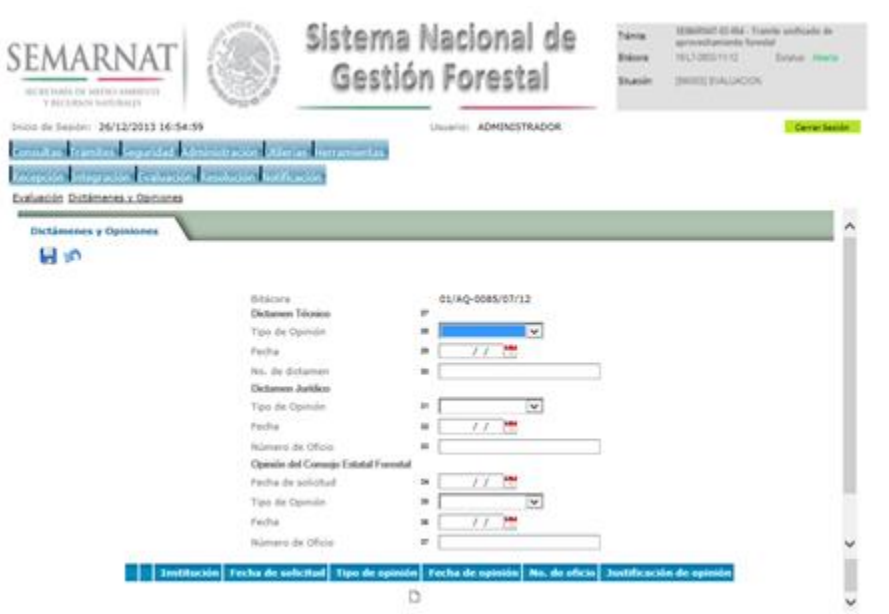

5.3.1 Nuevo Registro- Dictámenes y Opiniones

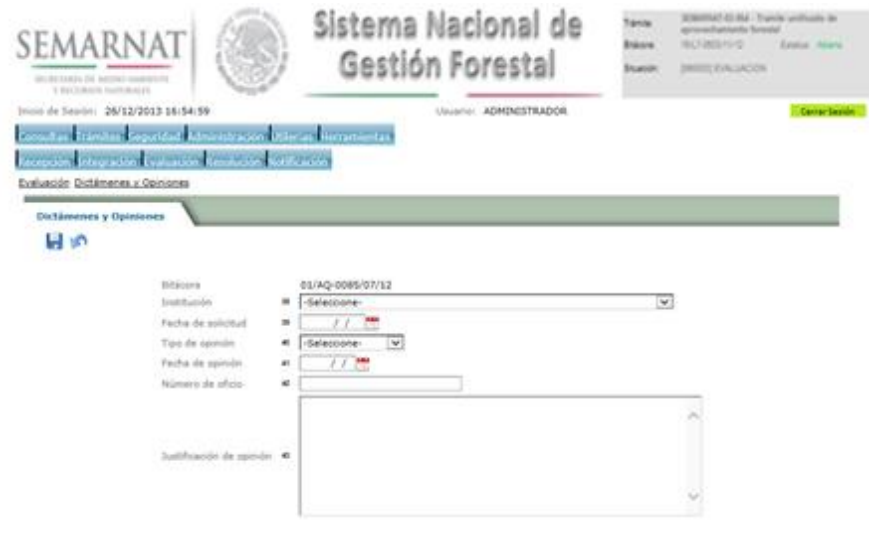

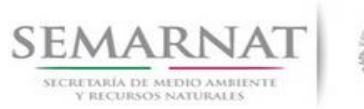

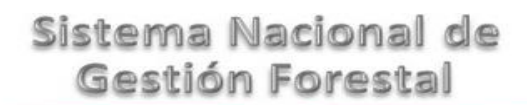

Guía de Usuario Versión: 1.0<br>
Versión: 1.0<br>
Versión: 1.0<br>
Fecha: 17 - Enero - 2014 V1 DOC 03-064 Guia Usuario.docx

5.4 Datos del predio

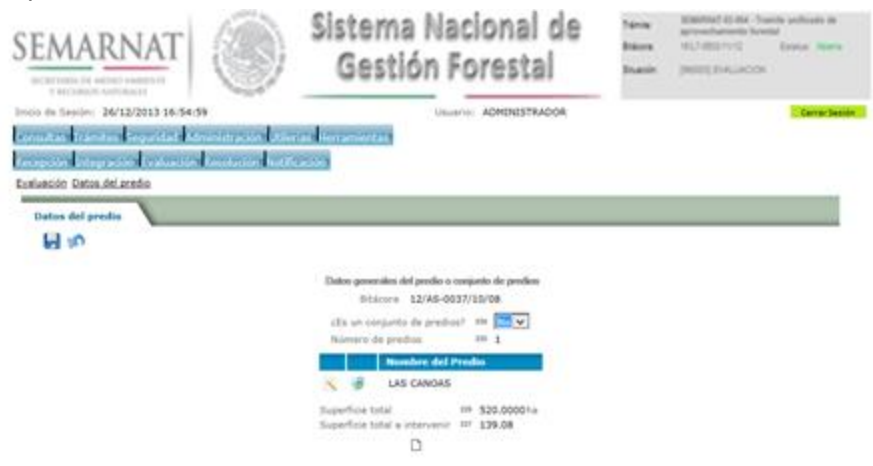

### 5.4.1 Datos generales del predio

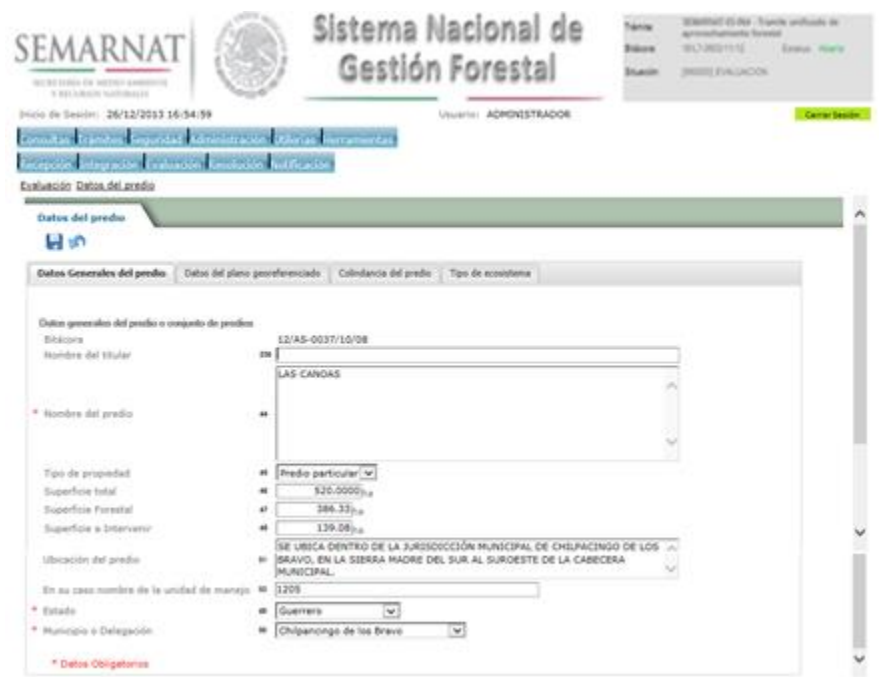

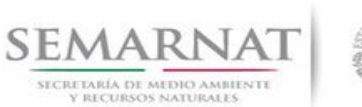

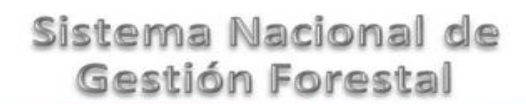

V1 DOC 03-064 Guia Usuario.docx Fecha: 17 – Enero - 2014

Guía de Usuario Versión: 1.0

### 5.4.2 Datos del plano georreferenciado

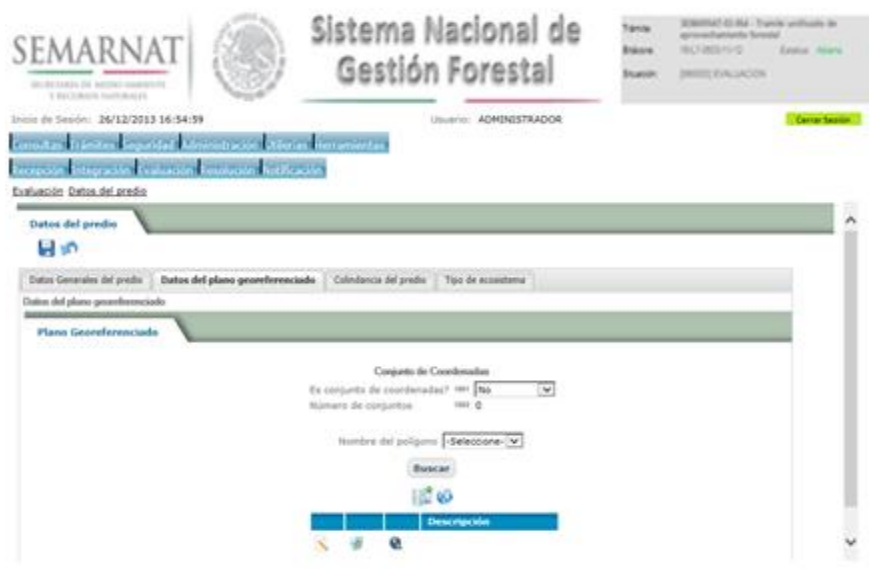

### 5.4.2.1 Plano Georeferenciado

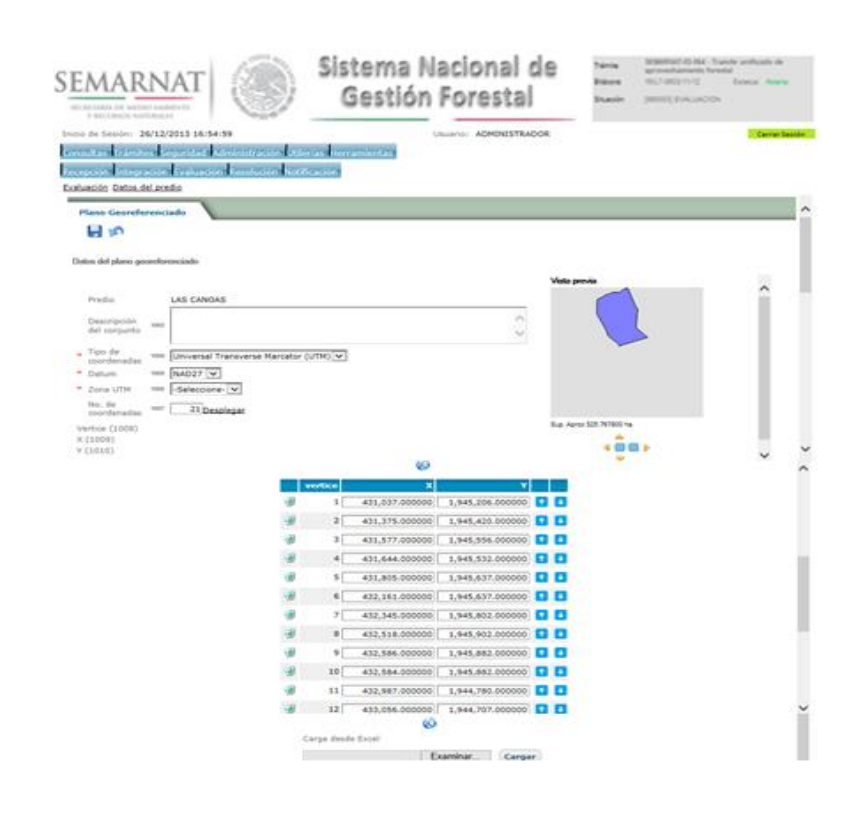

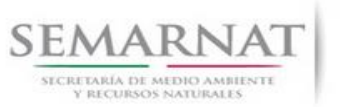

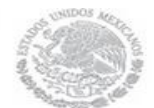

V1 DOC 03-064 Guia Usuario.docx

Guía de Usuario Versión: 1.0<br>
Versión: 17 - Enero - 2014<br>
Fecha: 17 - Enero - 2014

5.4.2.1.1 Visor de mapas

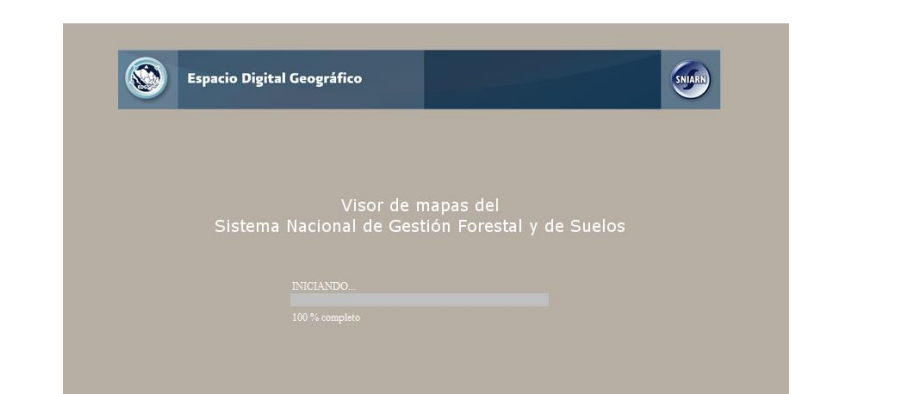

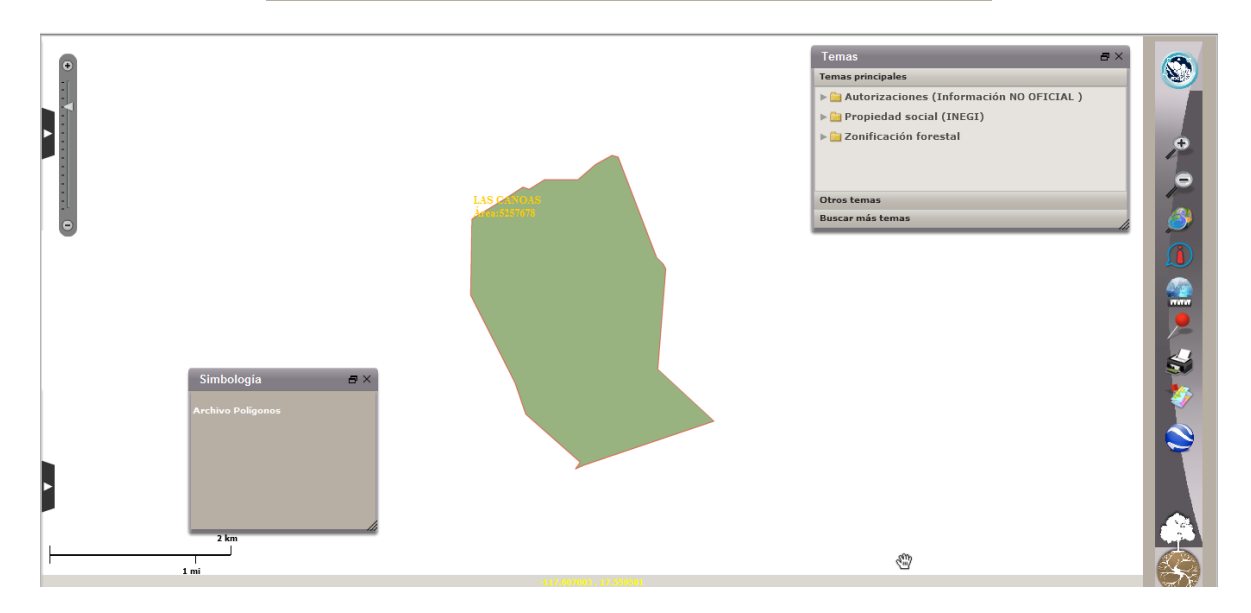

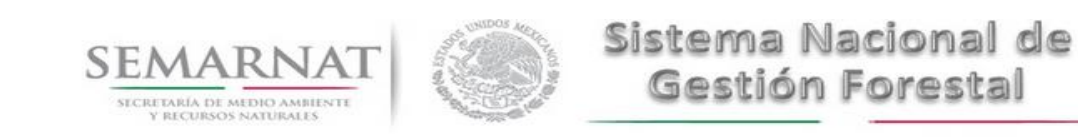

Guía de Usuario Versión: 1.0<br>
Versión: 1.0<br>
Versión: 1.0<br>
Fecha: 17 - Enero - 2014

5.4.3 Colindancia del predio

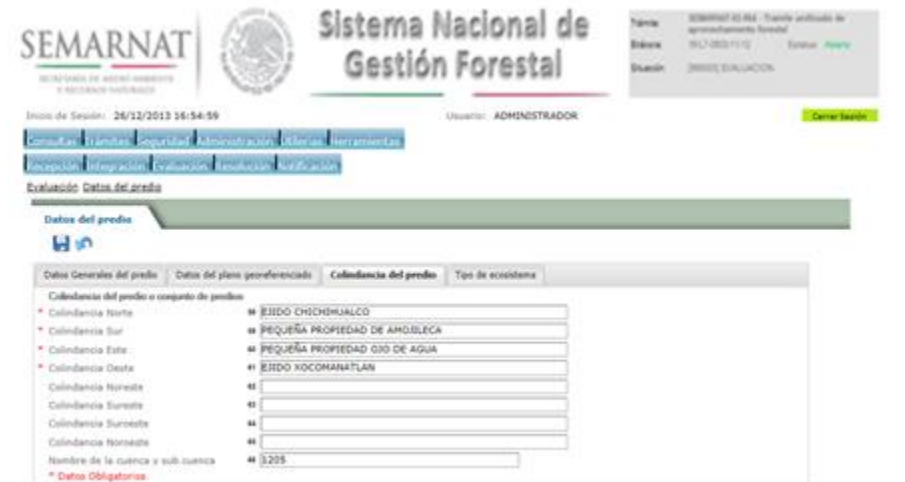

### 5.4.4 Tipo de ecosistema

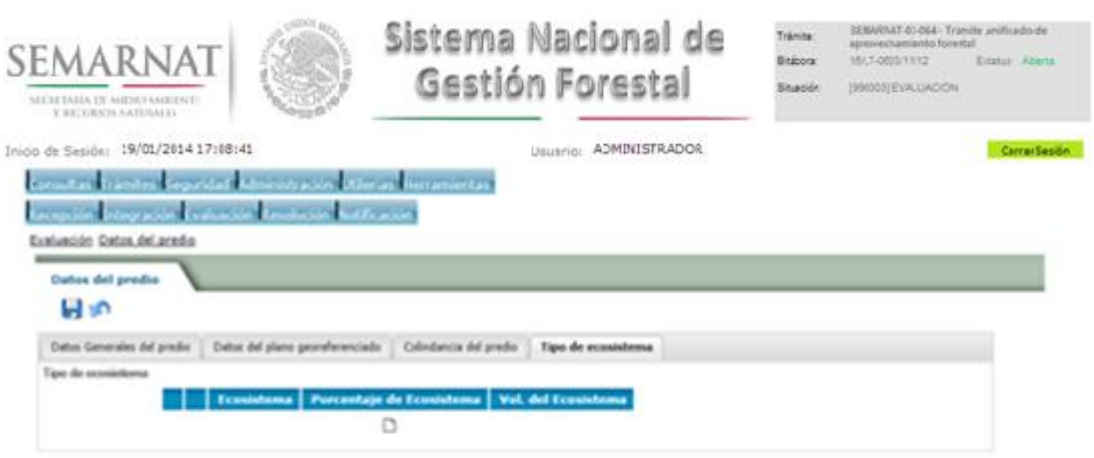

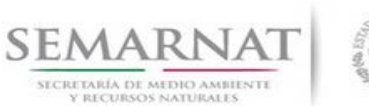

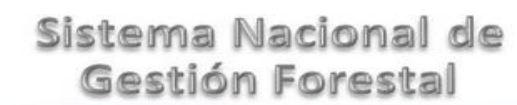

Guía de Usuario Versión: 1.0

V1 DOC 03-064 Guia Usuario.docx Fecha: 17 – Enero - 2014

5.4.4.1 Selección del tipo de ecosistema

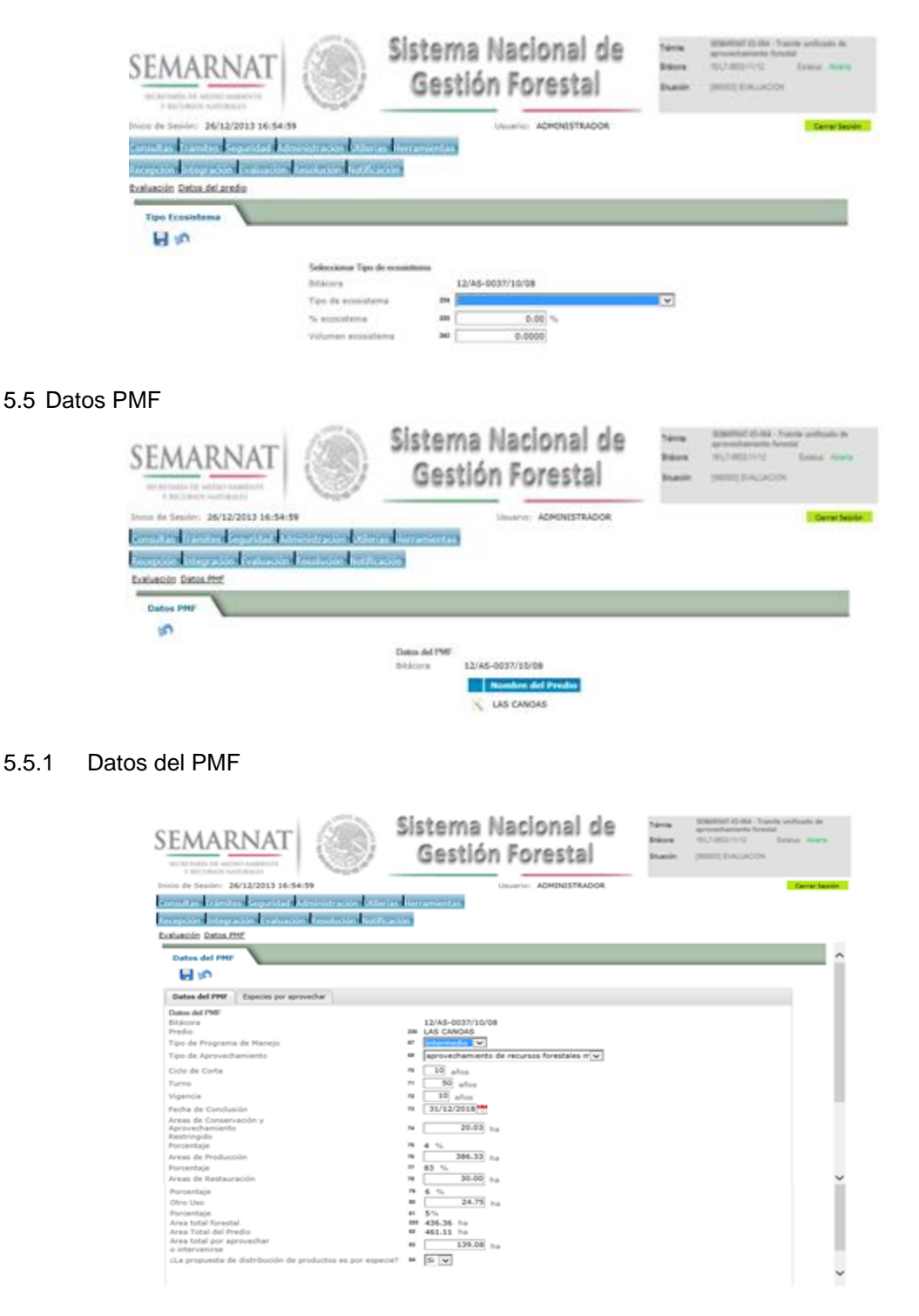

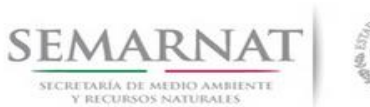

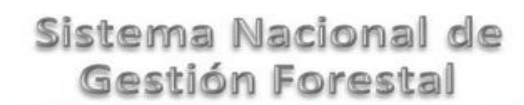

Guía de Usuario Versión: 1.0<br>
Versión: 1.0<br>
Versión: 1.0<br>
Fecha: 17 - Enero - 2014

5.5.2 Especies por aprovechar

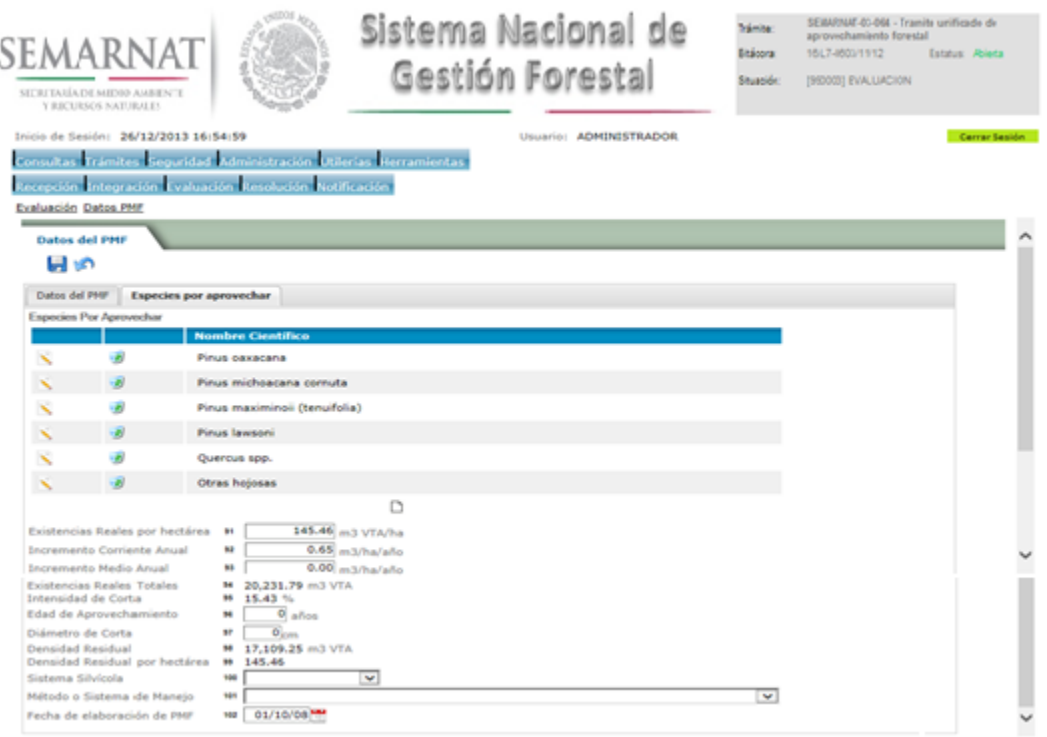

### 5.6 Datos de Aprovechamiento y posibilidad anual de aprovechamiento

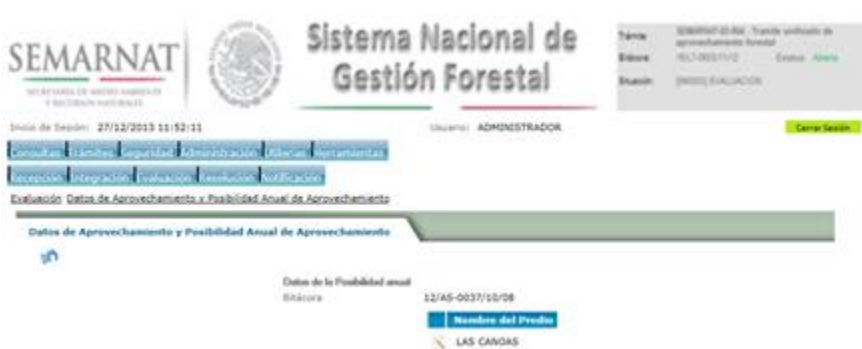

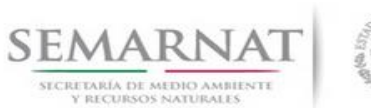

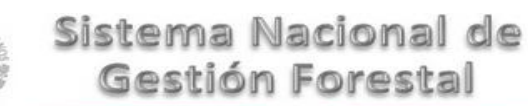

Guía de Usuario Versión: 1.0<br>
Versión: 1.0<br>
Versión: 1.0<br>
Fecha: 17 - Enero - 2014

### 5.6.1 Datos de Aprovechamiento y posibilidad anual de aprovechamiento

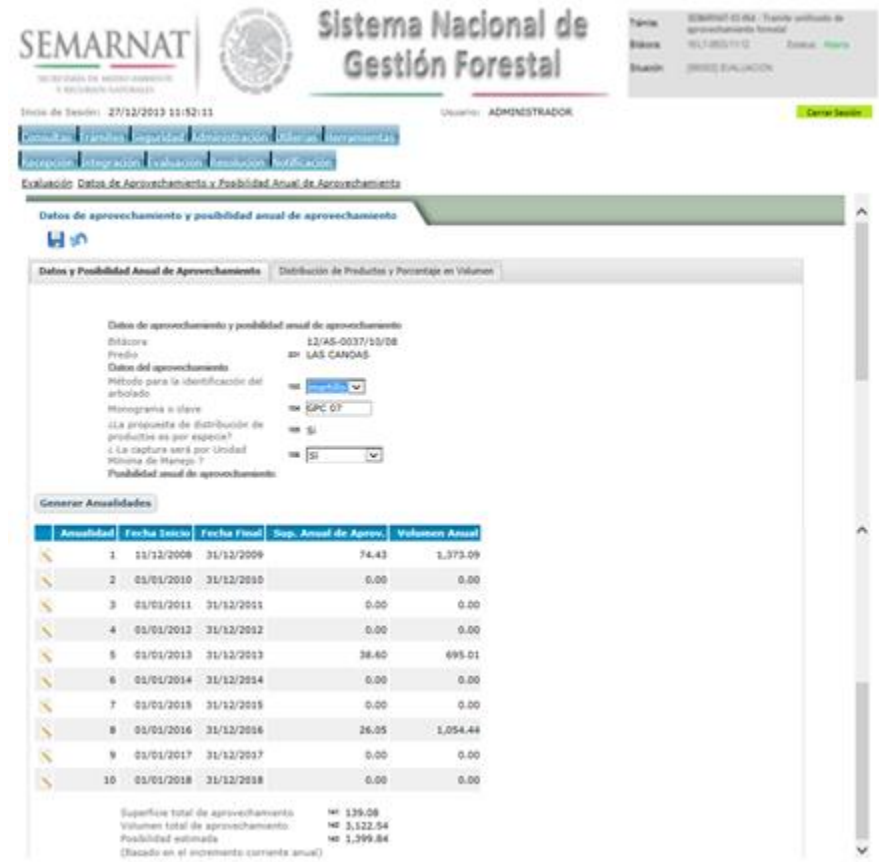

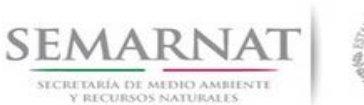

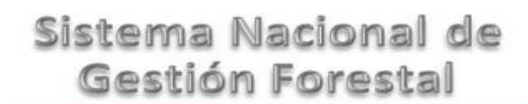

### Guía de Usuario Versión: 1.0 V1 DOC 03-064 Guia Usuario.docx Fecha: 17 – Enero - 2014

### 5.6.1.1 Genera Anualidades

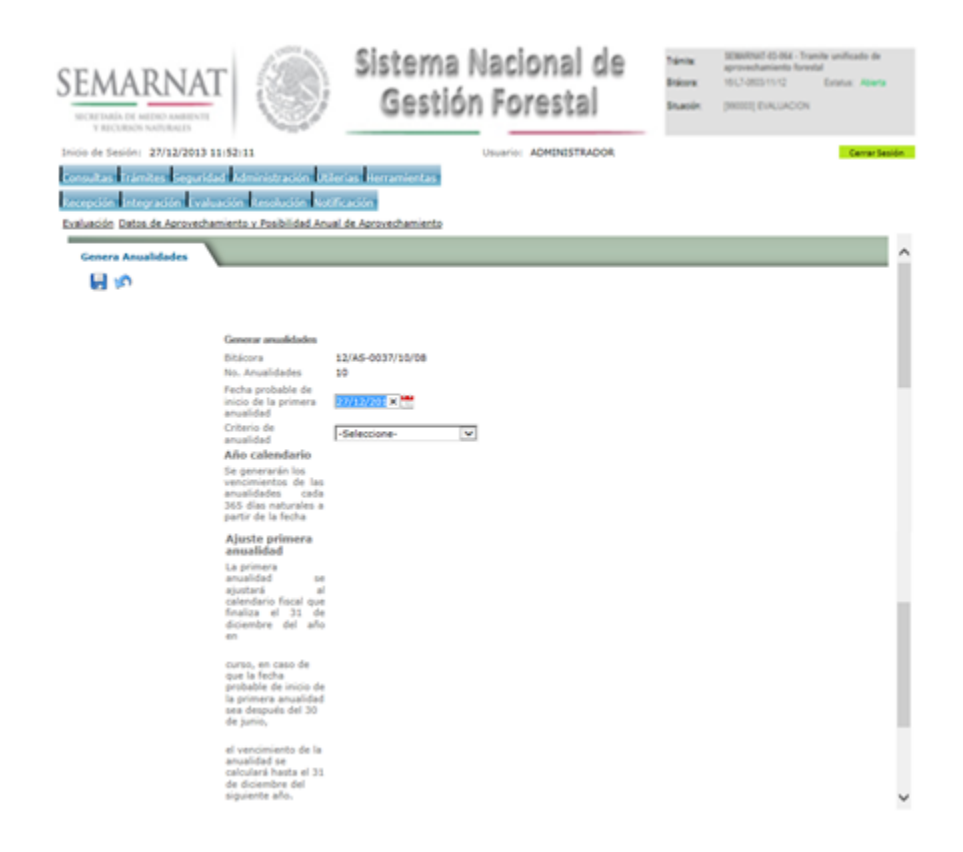

5.6.2 Datos de Aprovechamiento con UMM

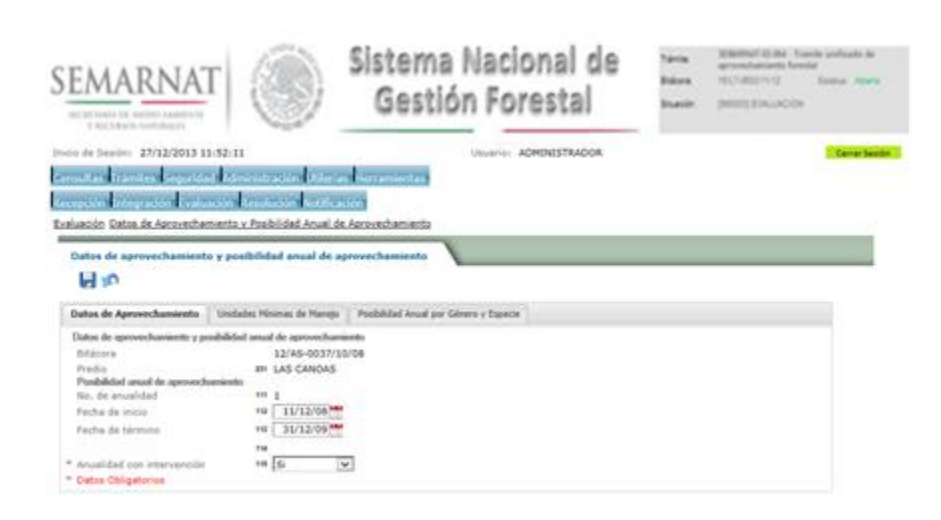

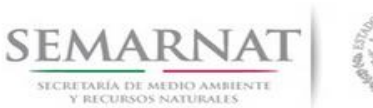

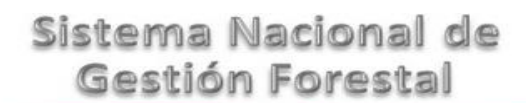

Guía de Usuario Versión: 1.0<br>
Versión: 1.0<br>
Versión: 1.0<br>
Fecha: 17 - Enero - 2014

### 5.6.3 Unidades Mínimas de Manejo

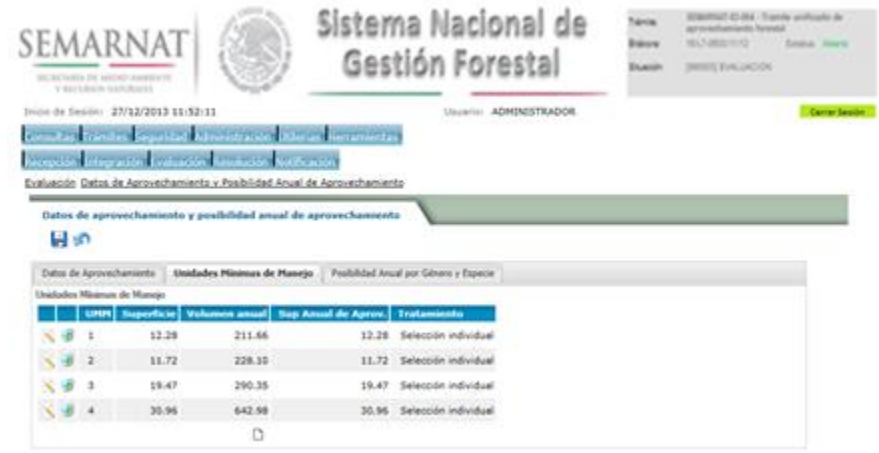

### 5.6.3.1 Datos de Aprovechamiento y Posibilidad Anual de Aprovechamiento

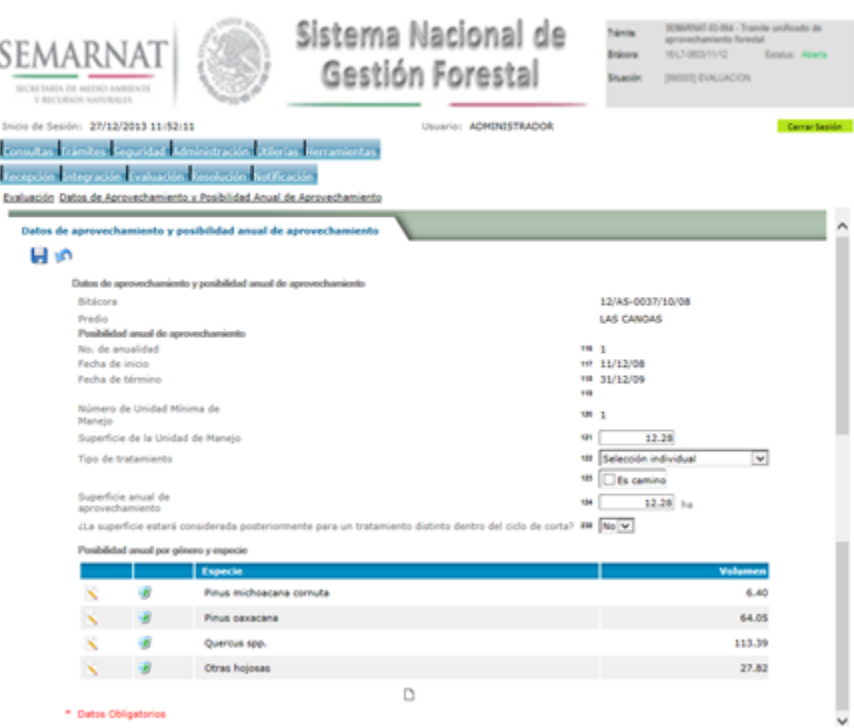

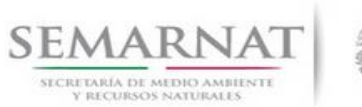

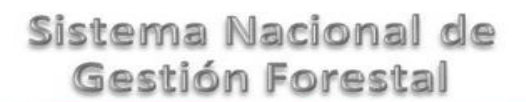

Guía de Usuario Versión: 1.0<br>
Versión: 1.0<br>
Versión: 1.0<br>
Fecha: 17 - Enero - 2014

### 5.6.3.1.1 Posibilidad Anual de Aprovechamiento

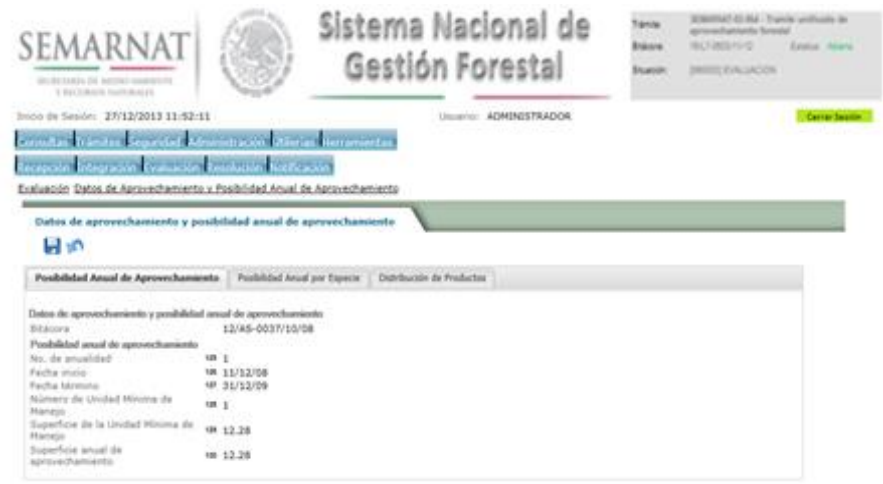

5.6.3.1.2 Posibilidad Anual por especie

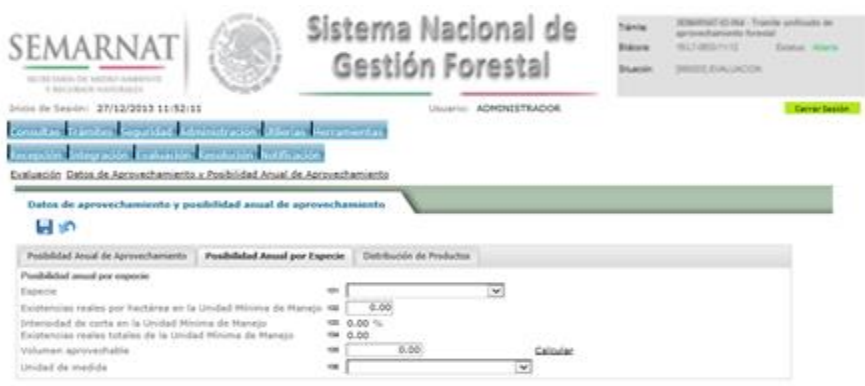

### 5.6.3.1.3 Distribución de productos

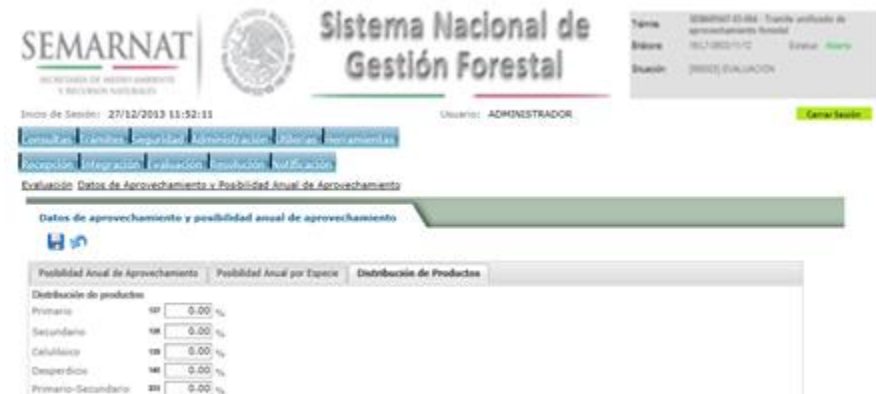

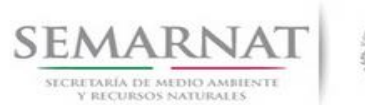

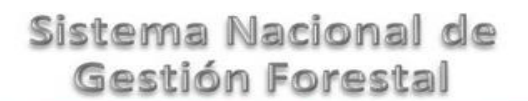

Guía de Usuario Versión: 1.0

V1 DOC 03-064 Guia Usuario.docx Fecha: 17 – Enero - 2014

### 5.6.3.2 Posibilidad Anual por género y especie

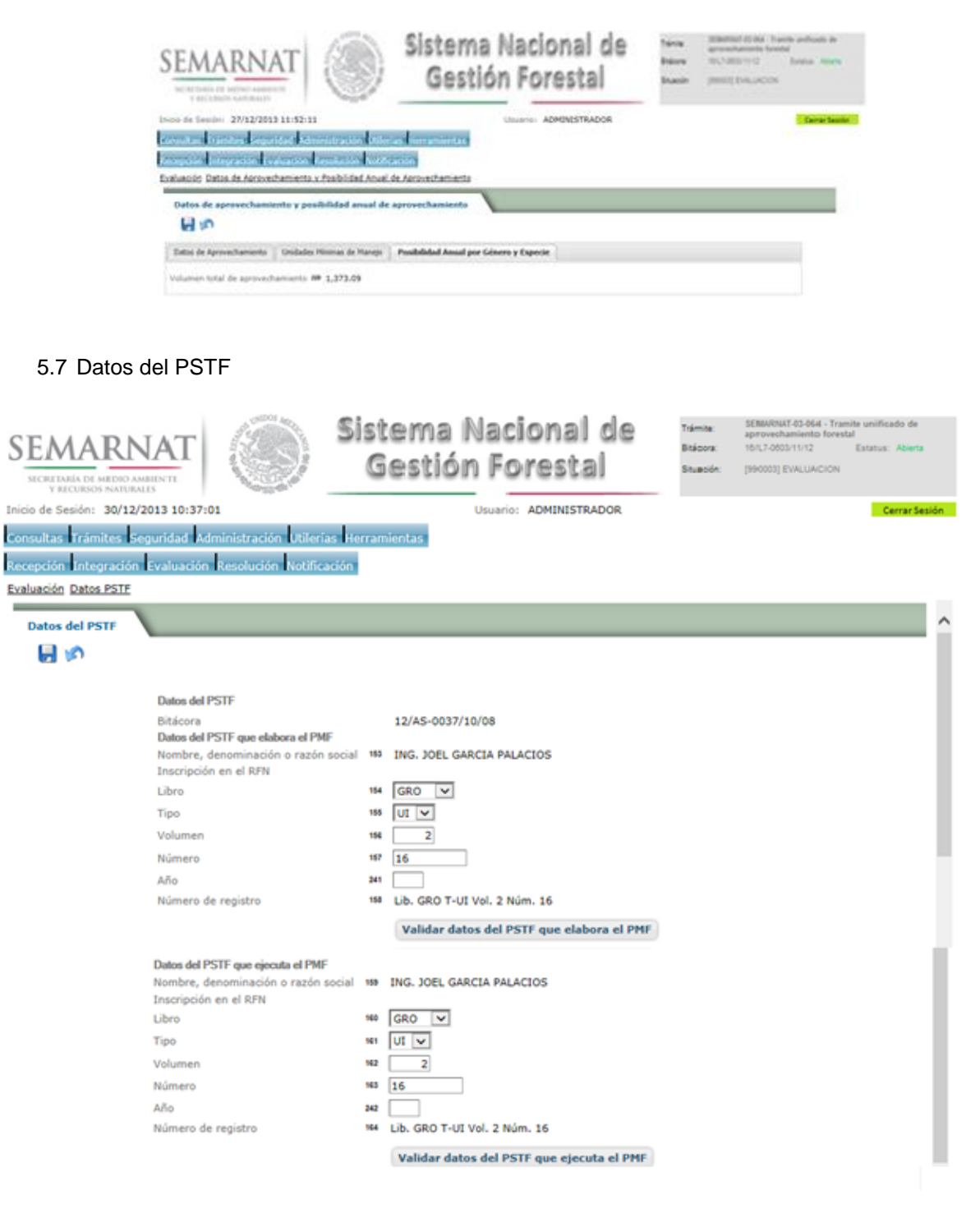

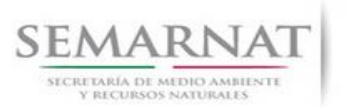

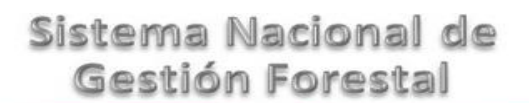

Guía de Usuario Versión: 1.0<br>
Versión: 1.0<br>
Versión: 1.0<br>
Fecha: 17 - Enero - 2014

5.8 Datos de la autorización de la MIA

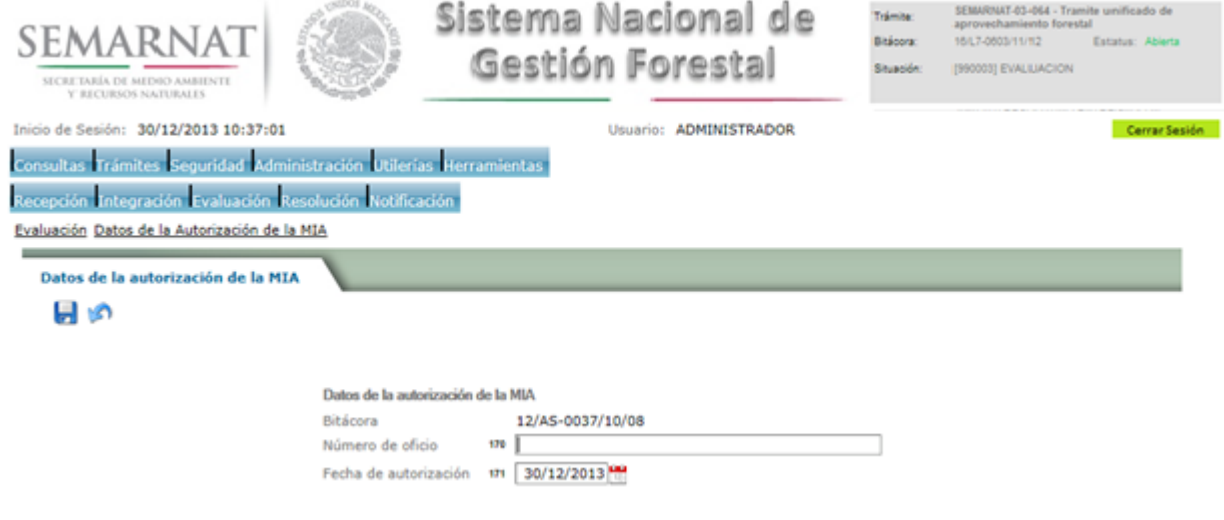

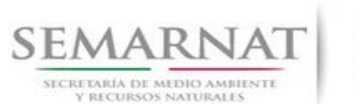

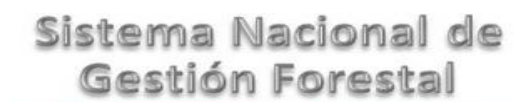

Guía de Usuario Versión: 1.0<br>
Versión: 1.0<br>
Versión: 1.0<br>
Fecha: 17 - Enero - 2014

5.9 Datos de Aprovechamiento no maderable

5.9.1 Calendario de Aprovechamiento

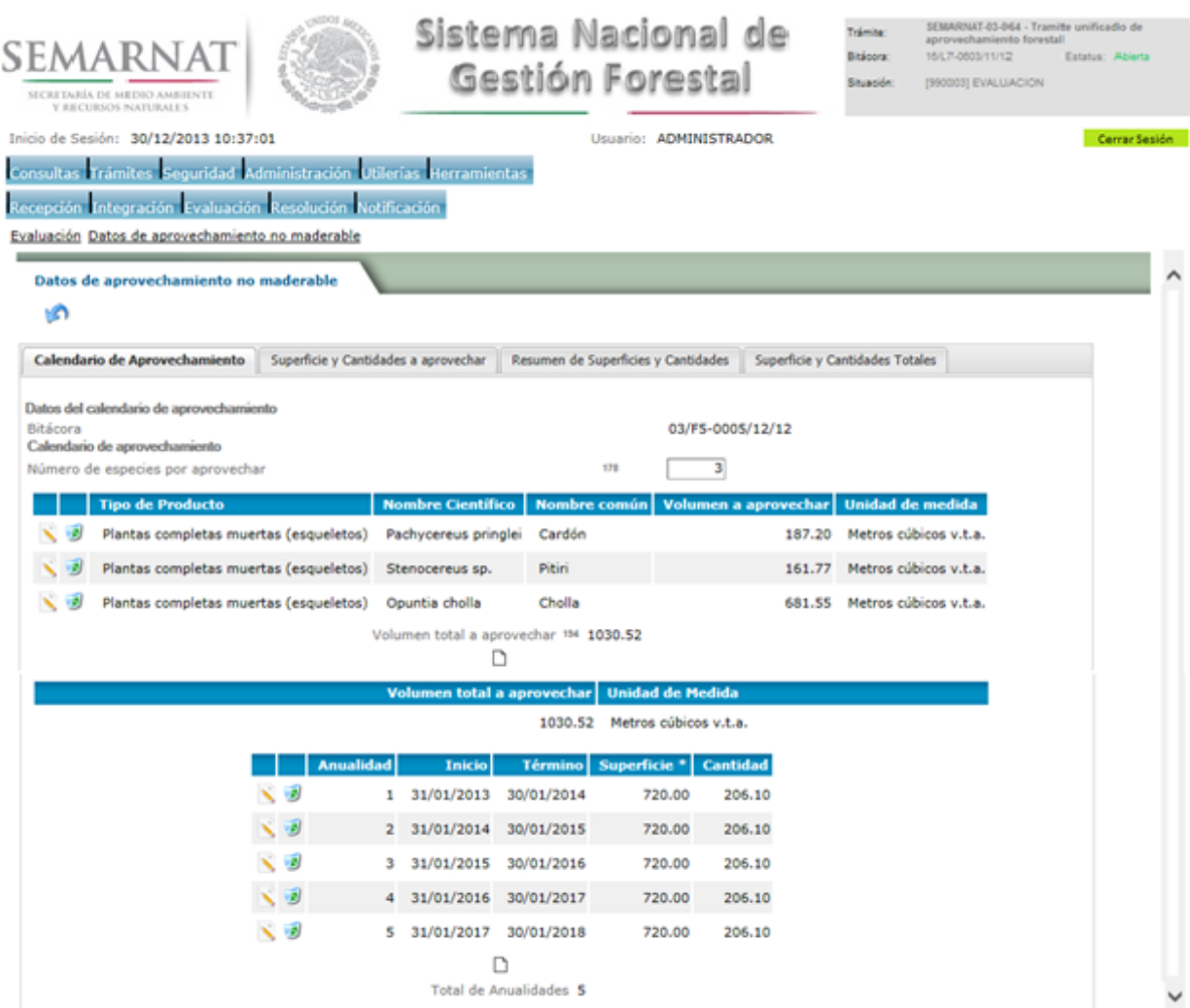

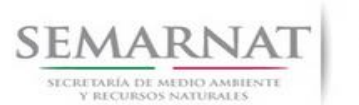

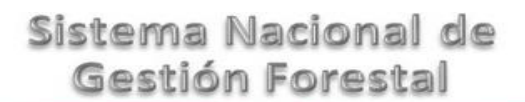

Guía de Usuario Versión: 1.0<br>
Versión: 1.0<br>
Versión: 1.0<br>
Fecha: 17 - Enero - 2014

### 5.9.1.1 Datos del calendario de Aprovechamiento

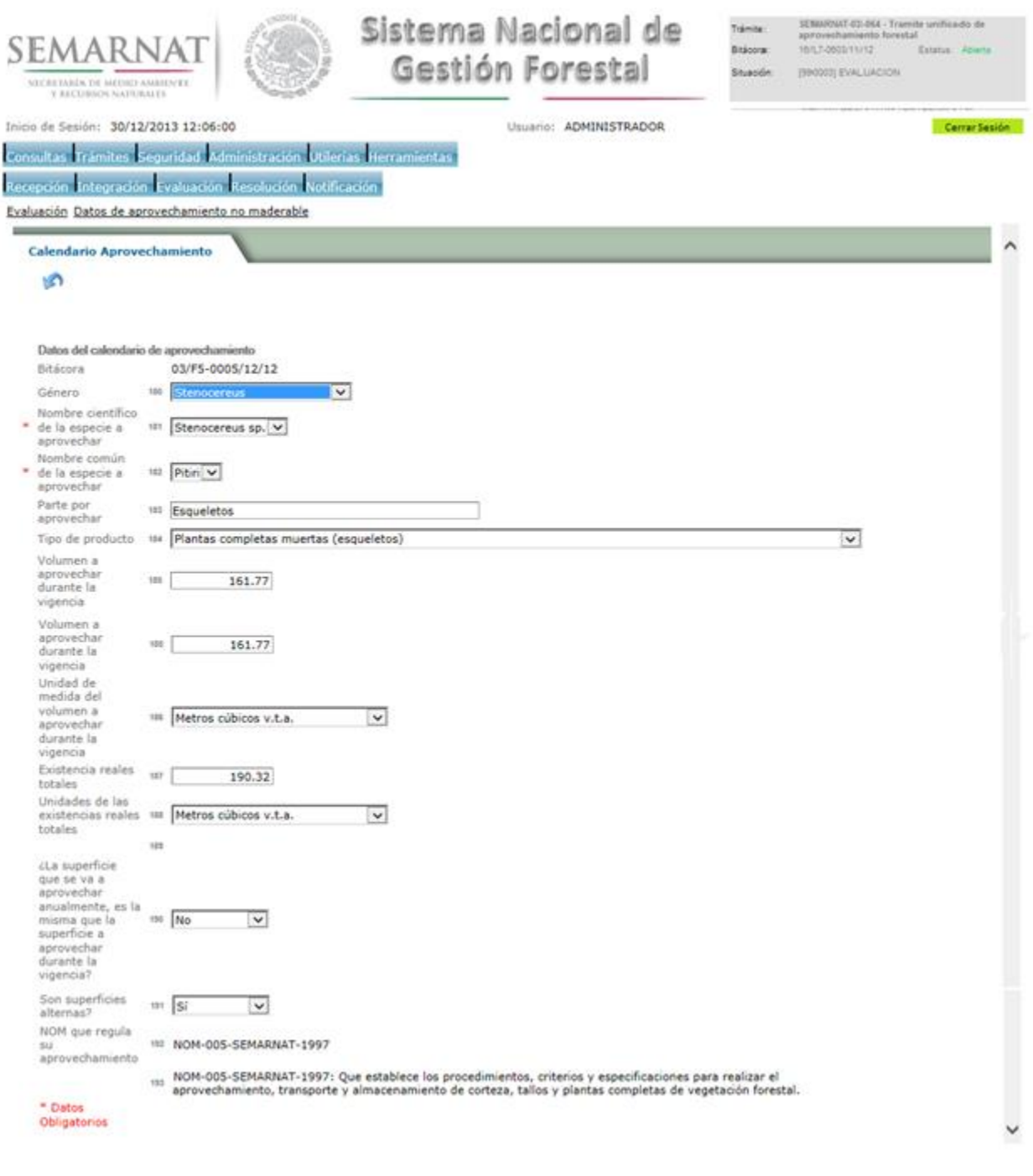

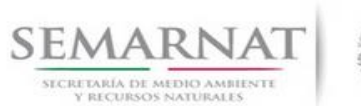

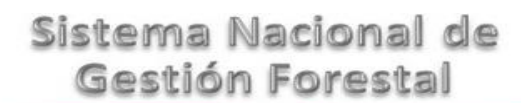

Guía de Usuario Versión: 1.0<br>
Versión: 1.0<br>
Versión: 1.0<br>
Fecha: 17 - Enero - 2014

### 5.9.1.2 Calendario de Aprovechamiento-Detalle

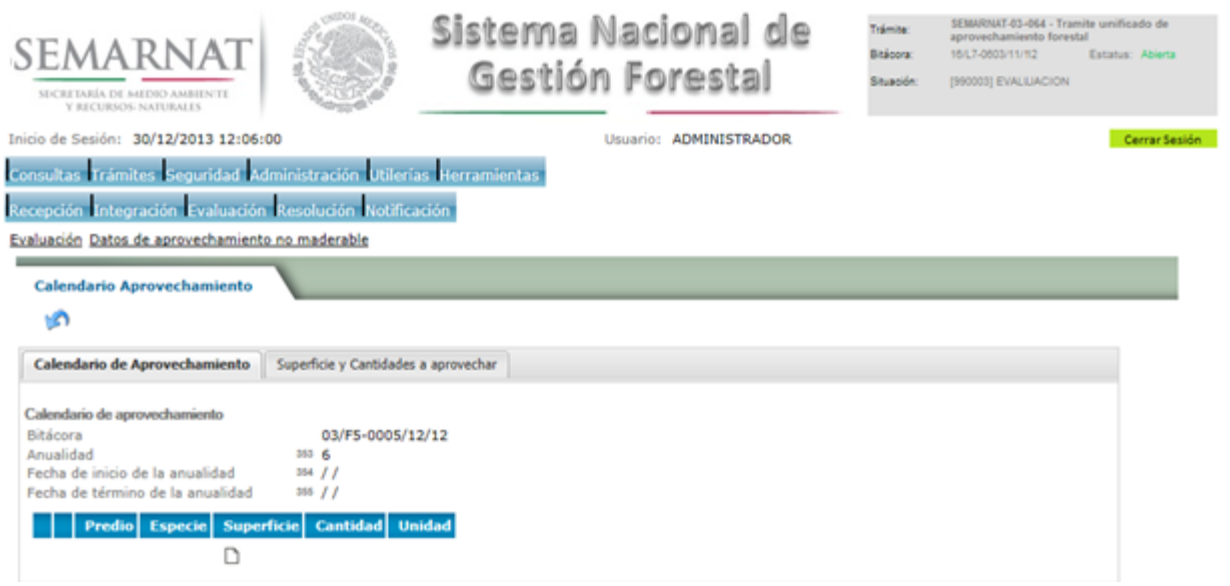

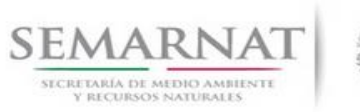

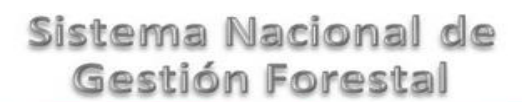

# Guía de Usuario Versión: 1.0<br>
Versión: 1.0<br>
Versión: 1.0<br>
Fecha: 17 - Enero - 2014

### 5.9.1.2.1 Calendario de Aprovechamiento

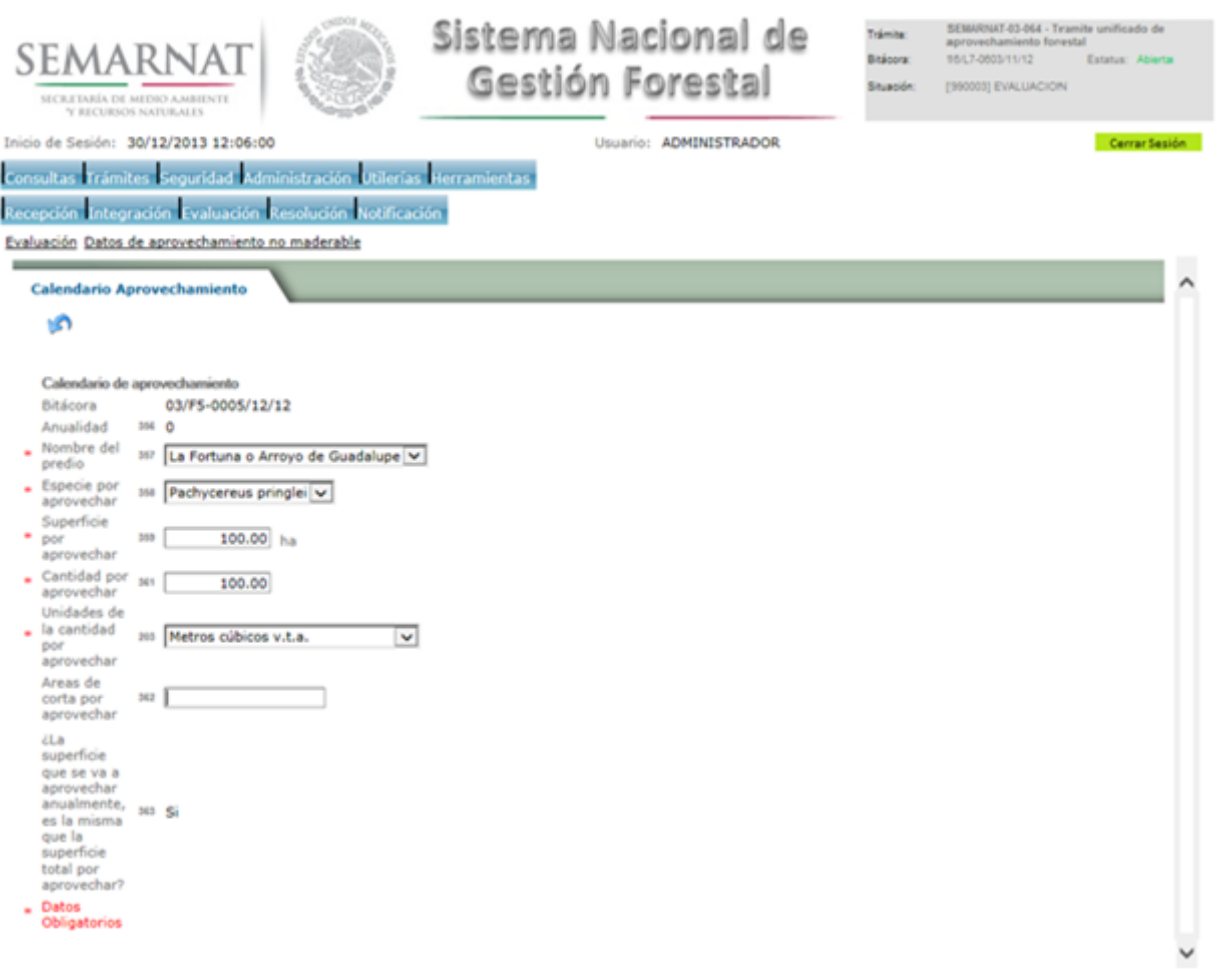

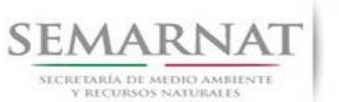

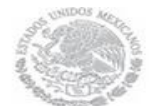

Guía de Usuario Versión: 1.0<br>
Versión: 1.0<br>
Versión: 1.0<br>
Fecha: 17 - Enero - 2014

### 5.9.1.3 Superficies y Cantidades por aprovechar

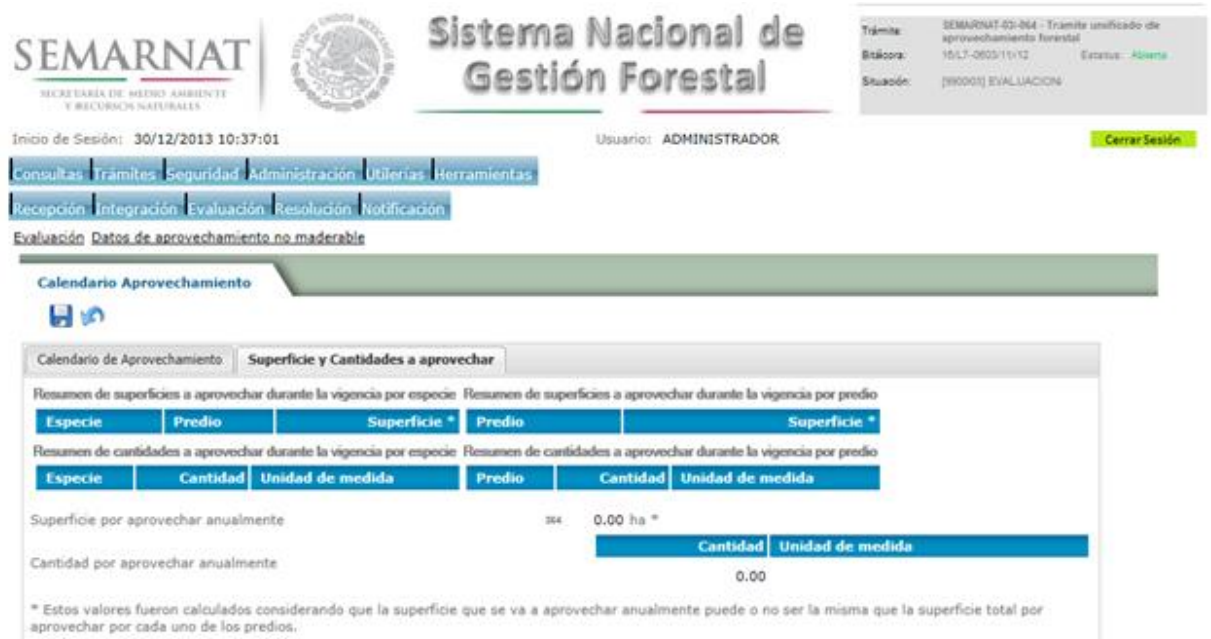

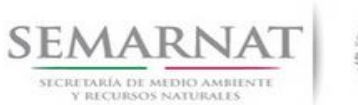

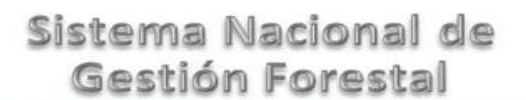

### 5.9.2 Superficie y Cantidades a aprovechar

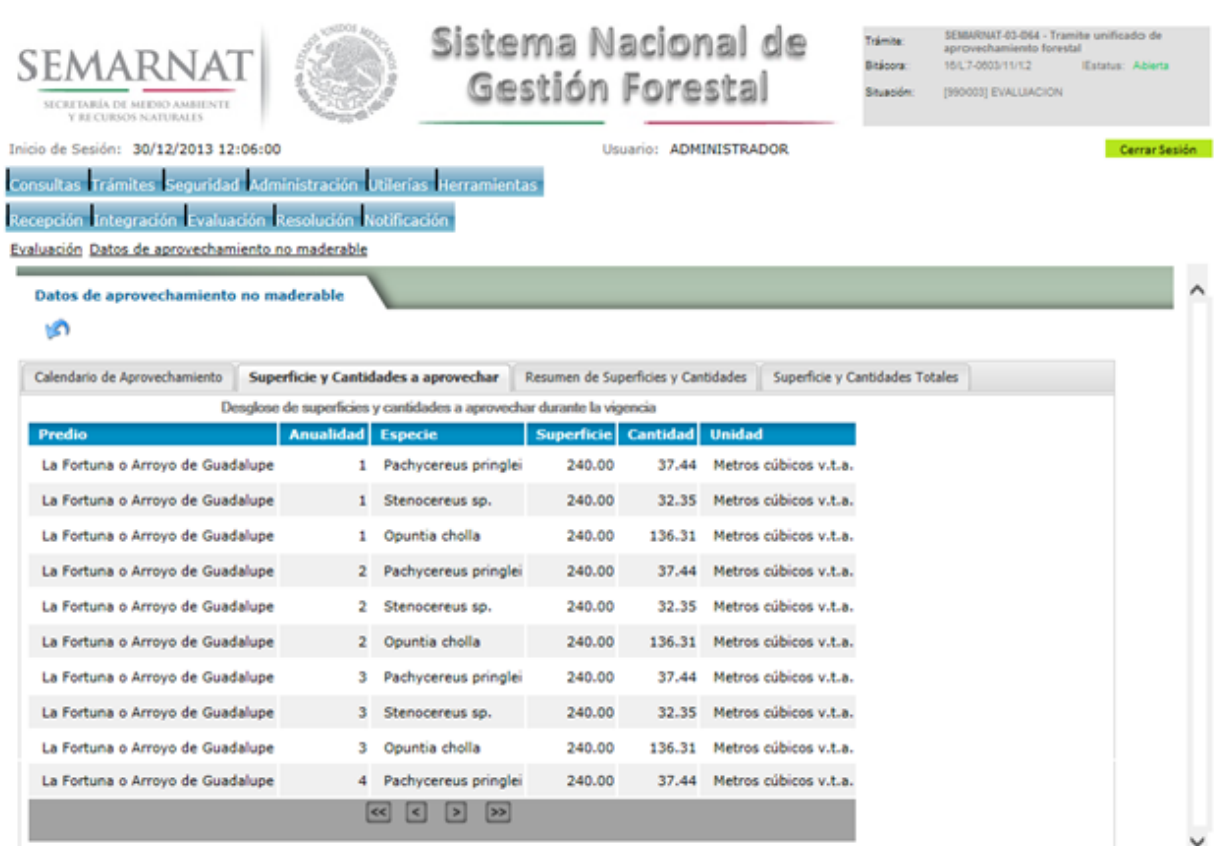

Guía de Usuario Versión: 1.0<br>
Versión: 1.0<br>
Versión: 1.0<br>
Fecha: 17 - Enero - 2014

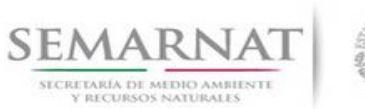

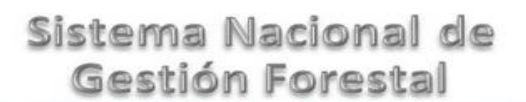

### 5.9.3 Resumen de Superficies y Anualidades

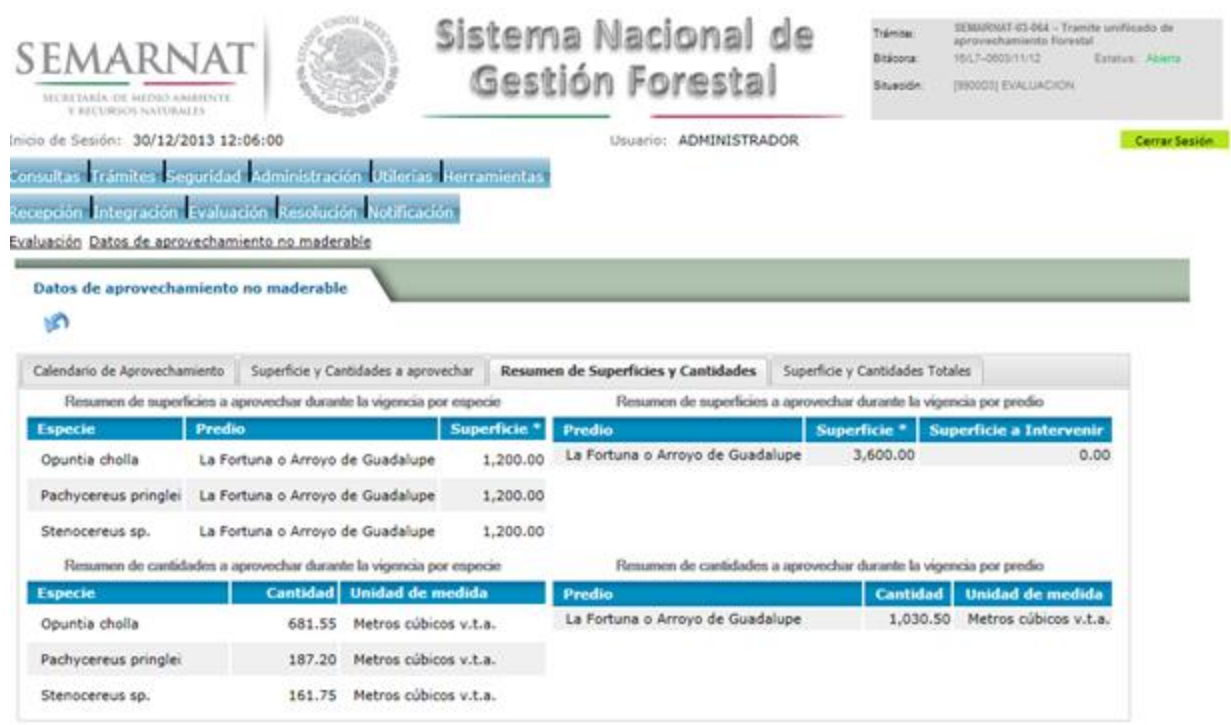

### 5.9.4 Superficies y Cantidades totales

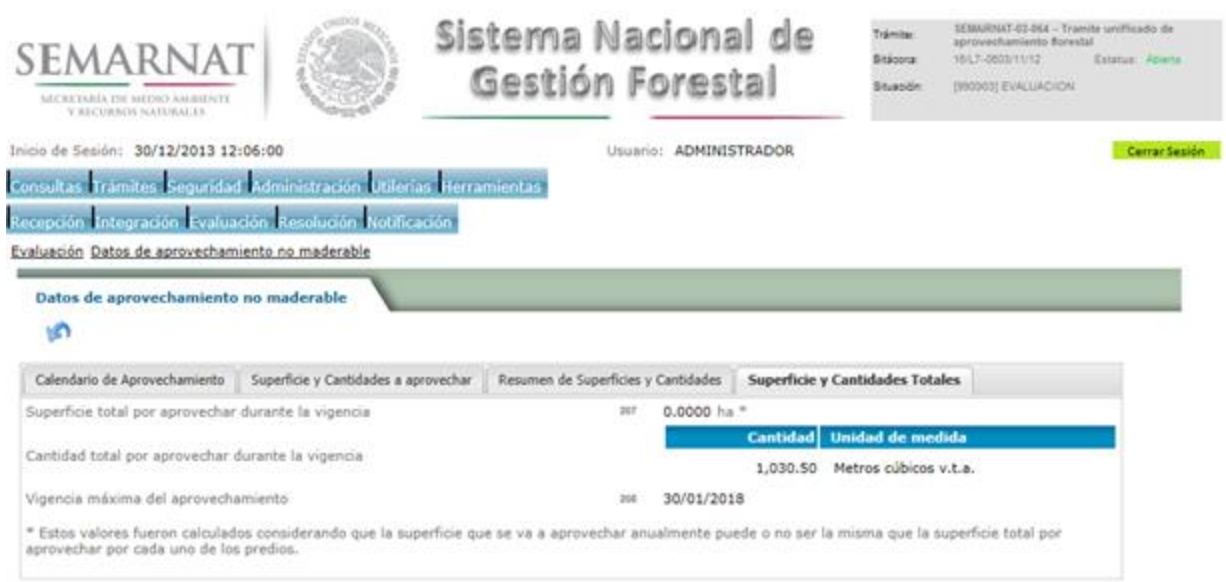

Guía de Usuario Versión: 1.0<br>
Versión: 1.0<br>
Versión: 1.0<br>
Fecha: 17 - Enero - 2014

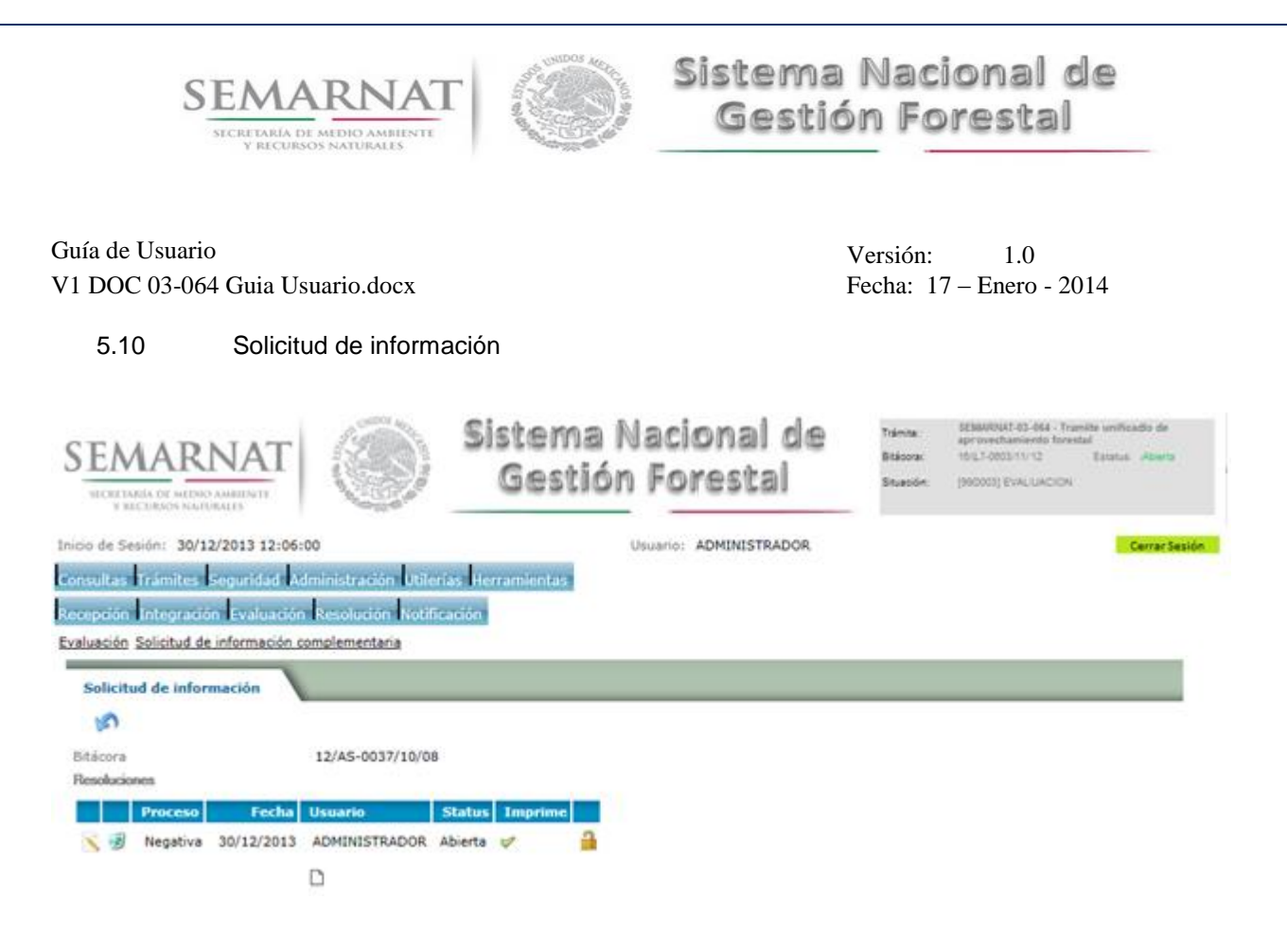

En esta sección se ingresa la información variable para la solicitud de información.

### 5.10.1 Solicitud de Información –Detalle

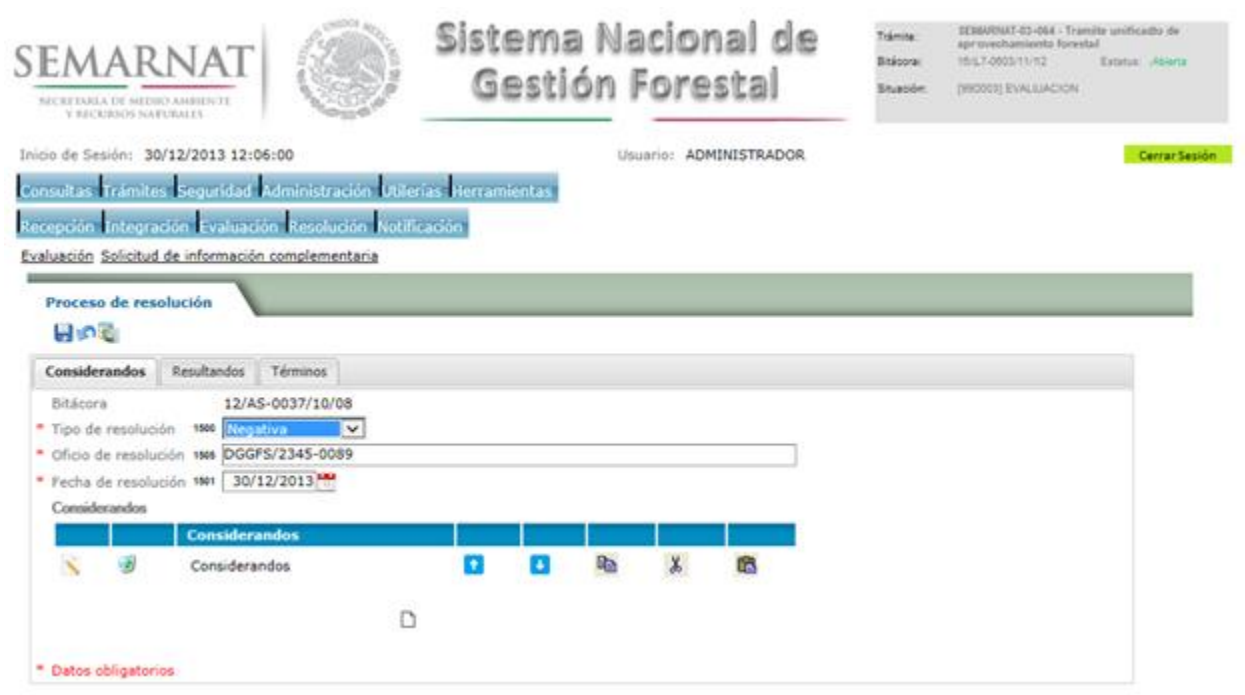

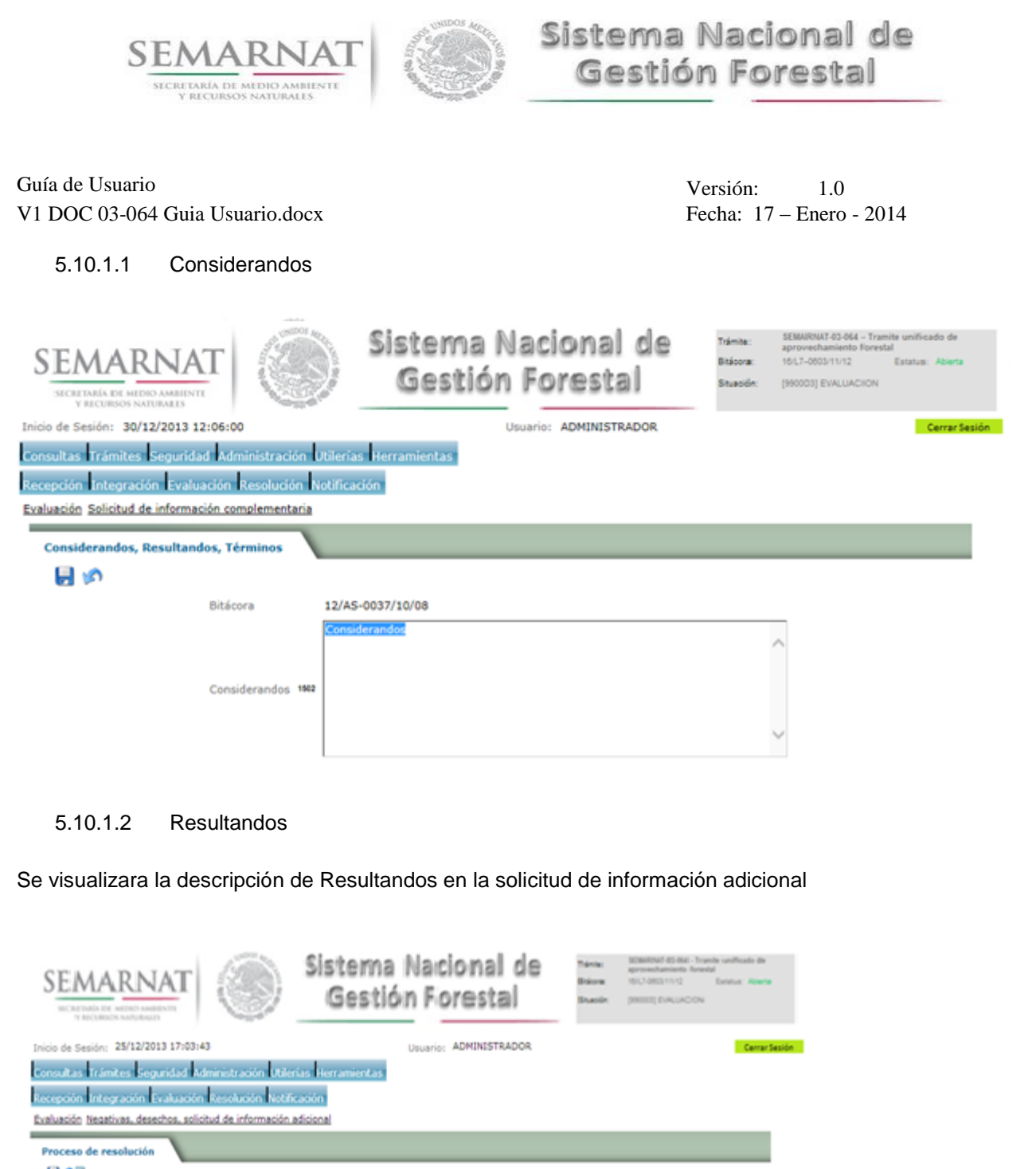

⊞ାସ  $\fbox{ Consider and} \quad \fbox{Resultands} \quad \fbox{Téminos} \quad$ Resultandos Descripción de resultandos **de la contrata de la contrata de la contrata de la contrata de la contrata de la contrata de la contrata de la contrata de la contrata de la contrata de la contrata de la contrata de la contrata**  $\Box$ 

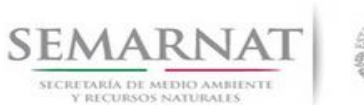

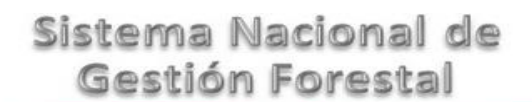

Guía de Usuario Versión: 1.0<br>
Versión: 1.0<br>
Versión: 1.0<br>
Fecha: 17 - Enero - 2014

5.10.1.2.1 Nuevo registro- Resultandos

Se podrán agregar los Resultandos que se requieran en la solicitud de información complementaria

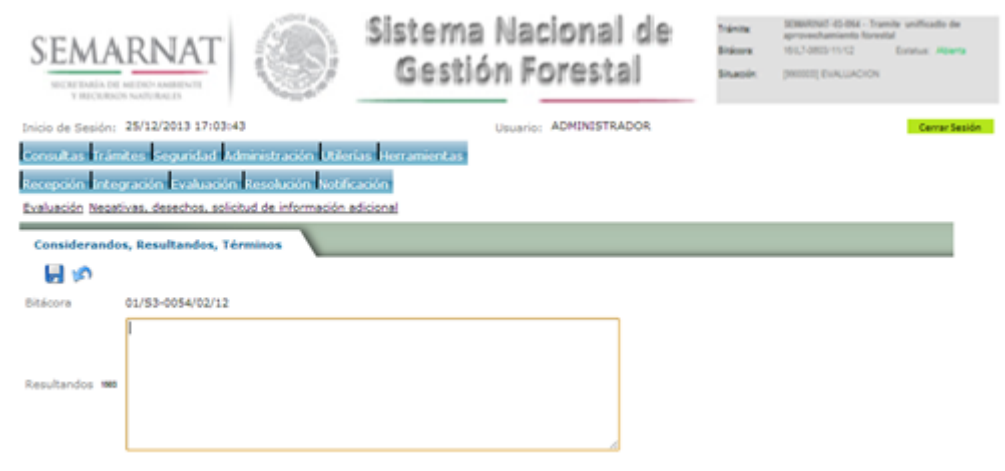

### 5.10.1.3 Términos

Se visualizara la descripción de Términos en la solicitud de información adicional.

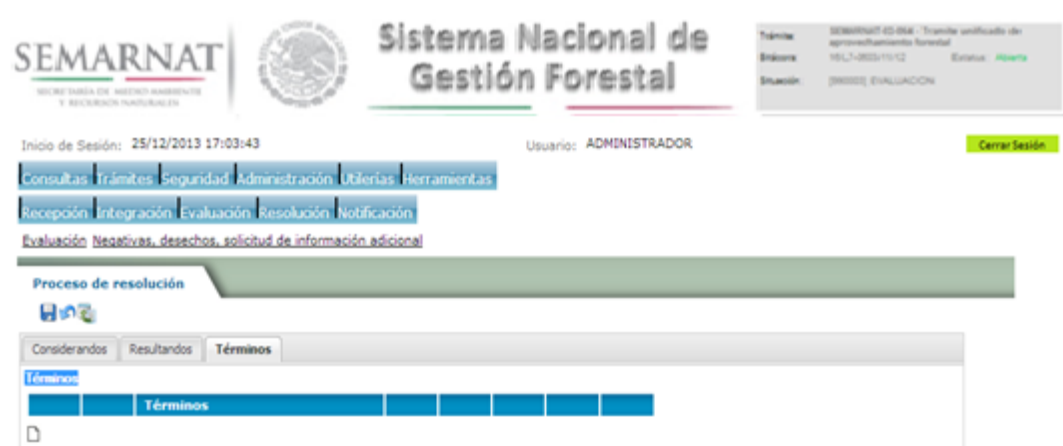

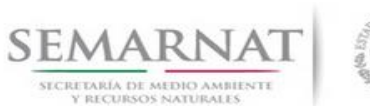

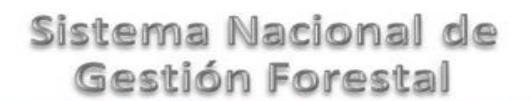

Guía de Usuario Versión: 1.0<br>
Versión: 1.0<br>
Versión: 1.0<br>
Fecha: 17 - Enero - 2014

5.10.1.3.1 Nuevo registro- Términos

Se podrán agregar los términos que se requieran en la solicitud de información complementaria

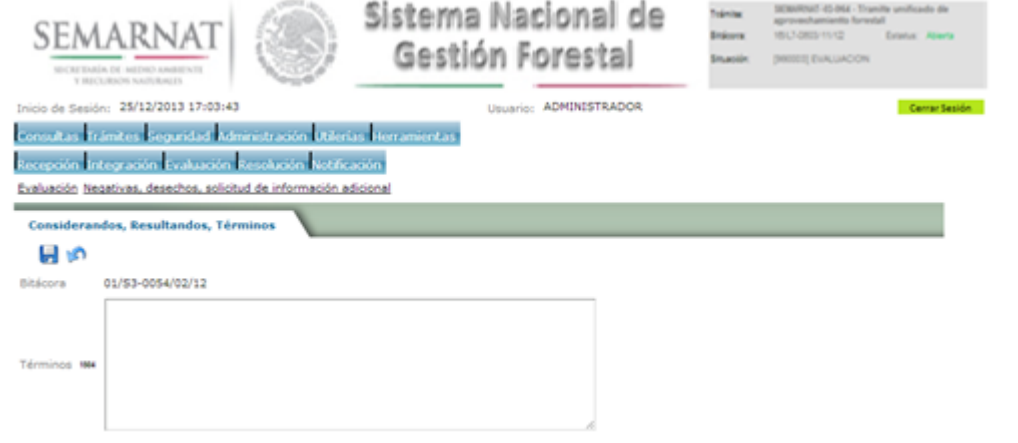

### 5.11 Agregar archivos

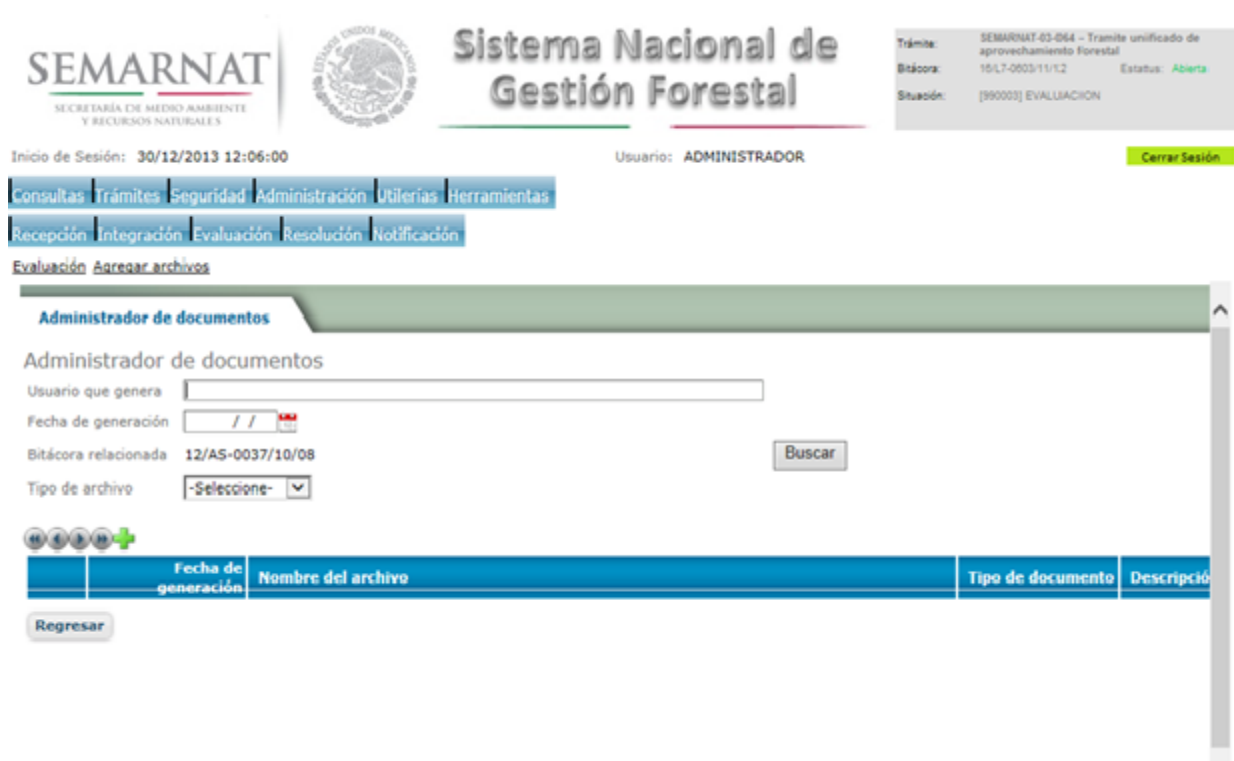

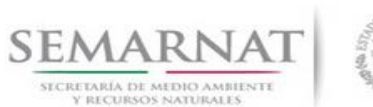

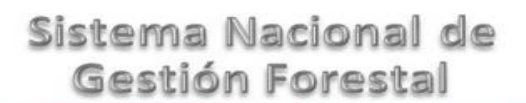

# Guía de Usuario Versión: 1.0<br>
Versión: 17 - Enero - 2014<br>
Fecha: 17 - Enero - 2014

### 5.11.1 Agregar documento

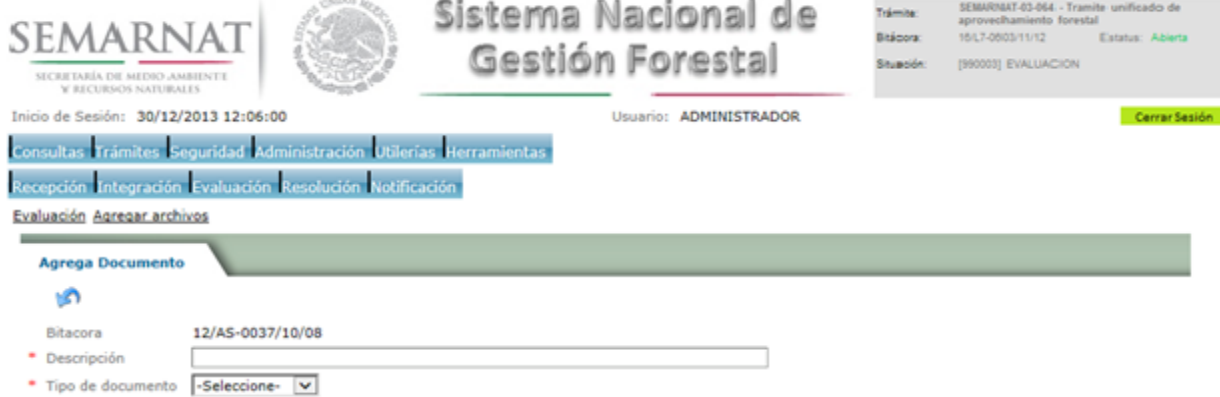

### 5.12 Apoyos CONAFOR

Campos obligatorios

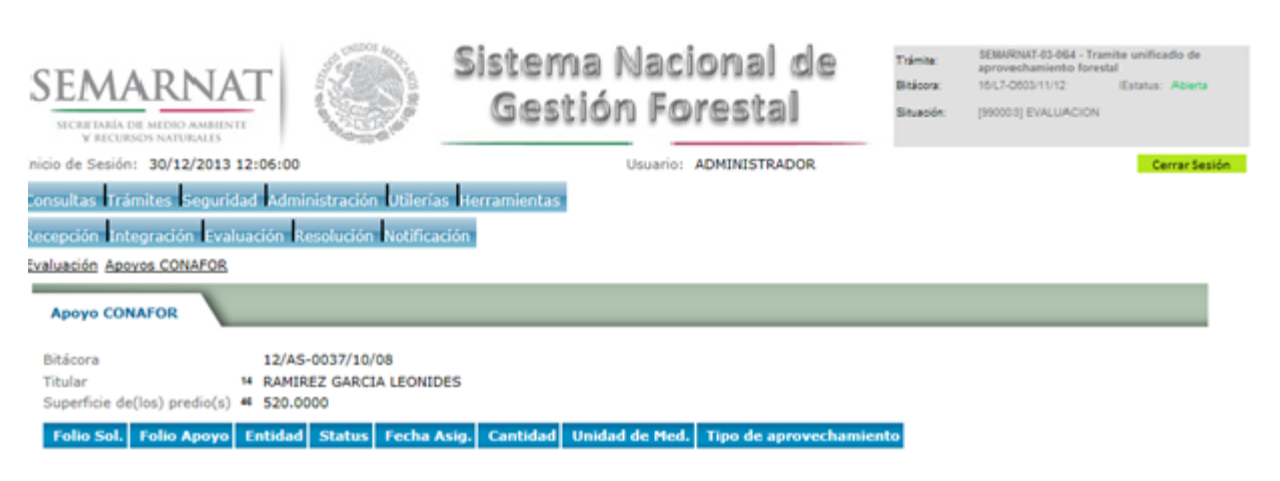

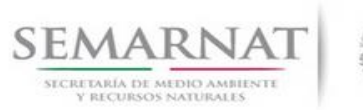

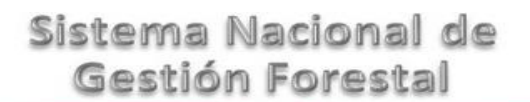

Guía de Usuario Versión: 1.0<br>
Versión: 1.0<br>
Versión: 1.0<br>
Fecha: 17 - Enero - 2014

V1 DOC 03-064 Guia Usuario.docx

### **6.** *Resolución*

6.1 Datos para acreditar la Legal Procedencia

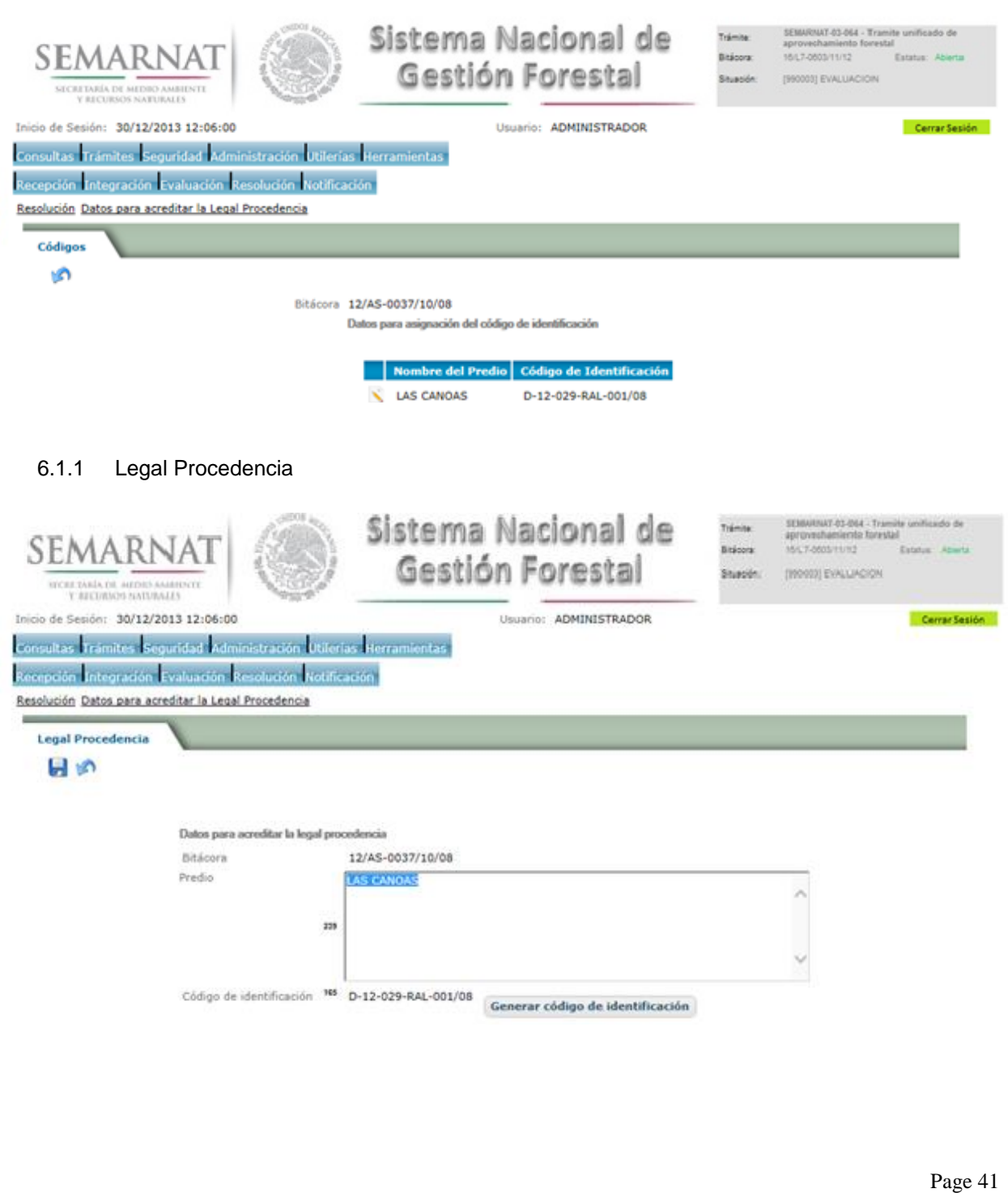

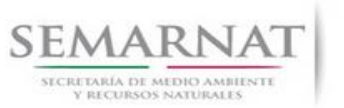

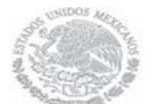

V1 DOC 03-064 Guia Usuario.docx

Guía de Usuario Versión: 1.0<br>
Versión: 1.0<br>
Versión: 1.0<br>
Fecha: 17 - Enero - 2014

### 6.1.1.1 Generar Código de Identificación

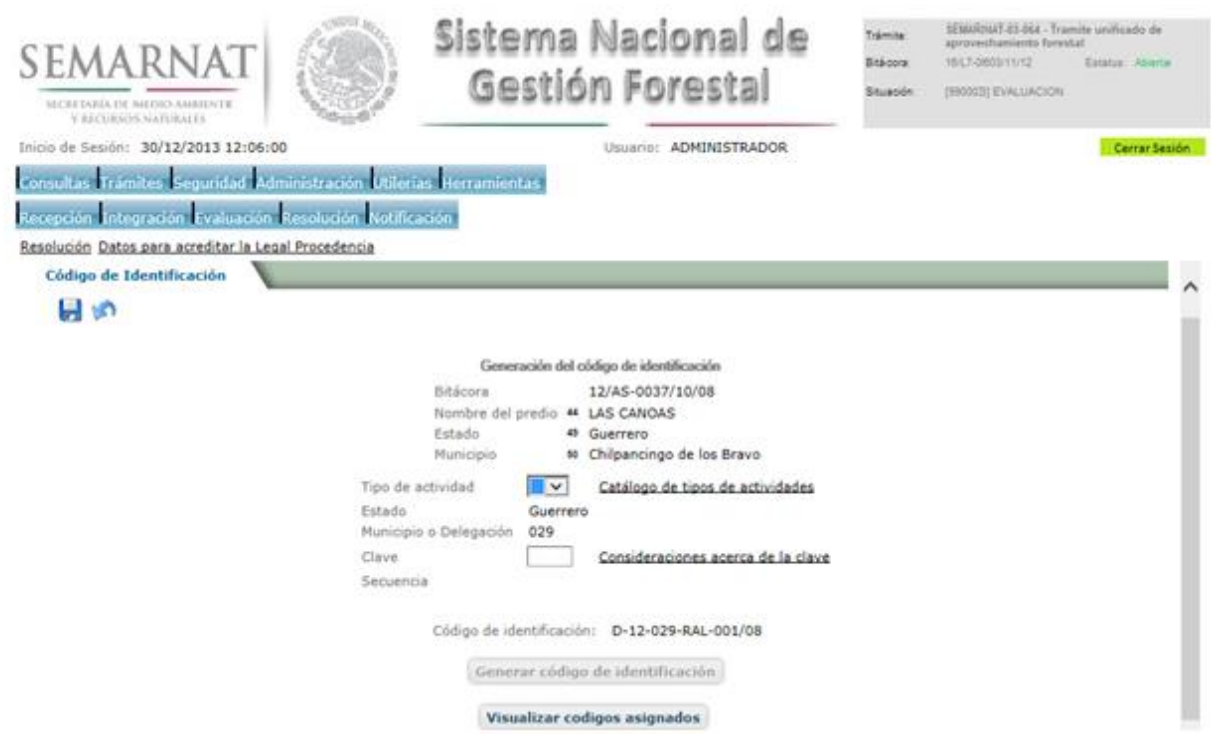

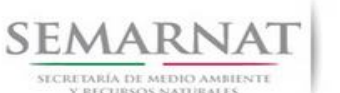

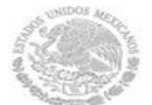

Guía de Usuario Versión: 1.0

V1 DOC 03-064 Guia Usuario.docx Fecha: 17 – Enero - 2014

### 6.1.1.1.1 Tipos de Actividades incluidas en la generación del Código de Identificación

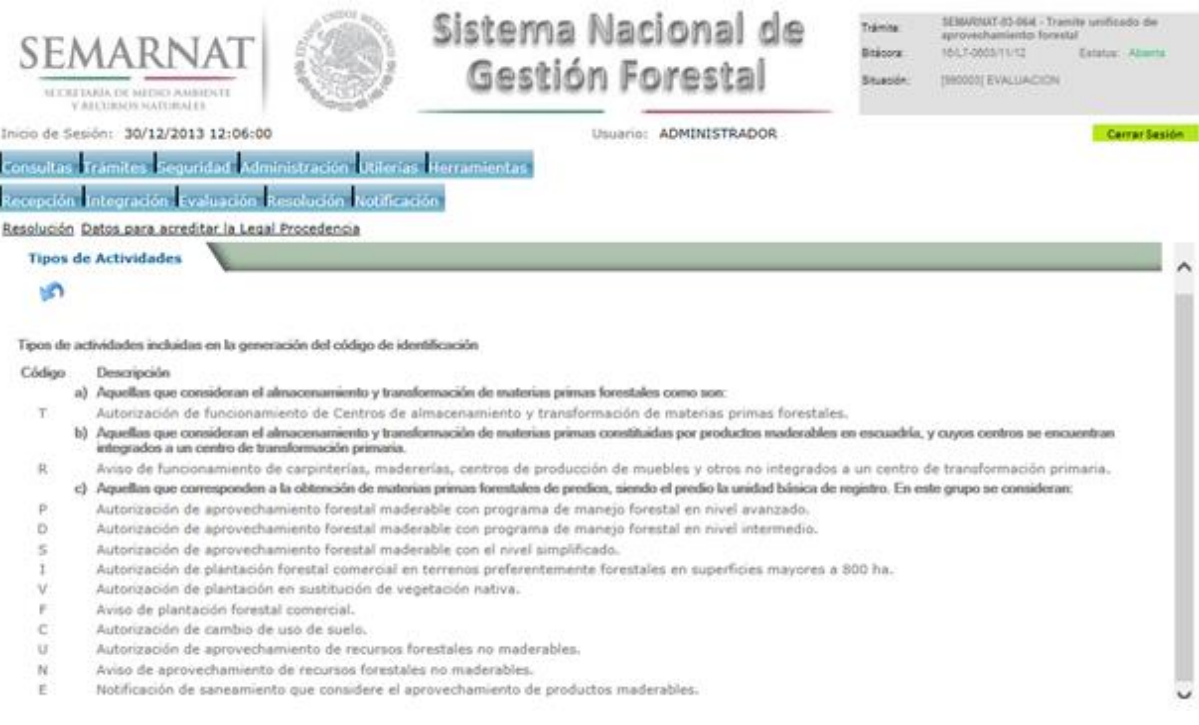

### 6.1.1.1.2 Consideraciones acerca de la clave en la creación del Código de Identificación

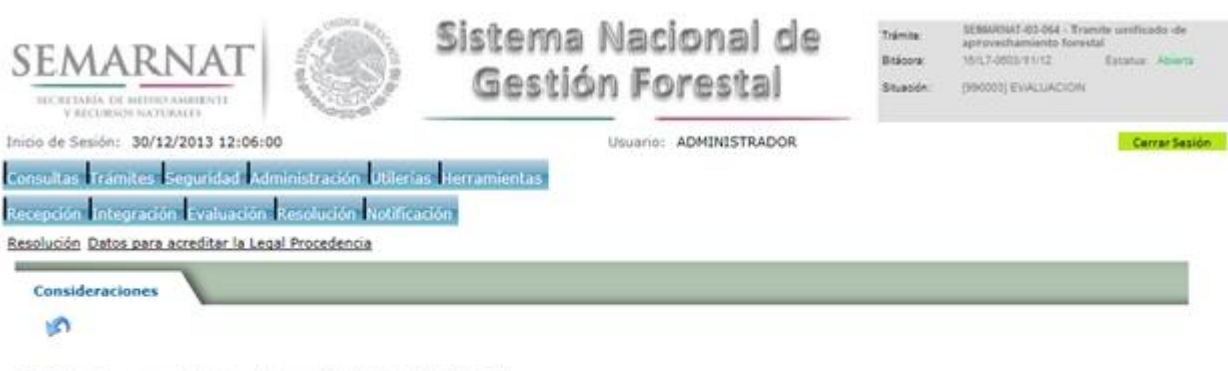

Consideraciones acerca de la clave en la creación del código de identificación

- · Para centros de almacenamiento y/o transformación serán las tres primeras letras o iniciales del nombre del centro, o las tres primeras iniciales del nombre del
- e projectario, si se trata de una persona física<br>
e propietario, si se trata de una persona física<br>
e Para el caso de predios, el código se deberá definir por predio considerando que es la unidad básica de registro (aún en Cha rco, Ign acio, Ran cho, Esc ondida y Her edia, respectivamente.

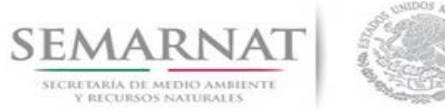

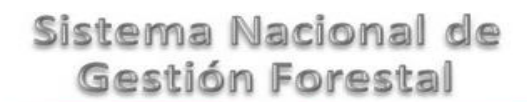

## Guía de Usuario

V1 DOC 03-064 Guia Usuario.docx

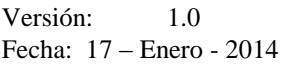

### 6.1.1.1.3 Visualizar códigos asignados

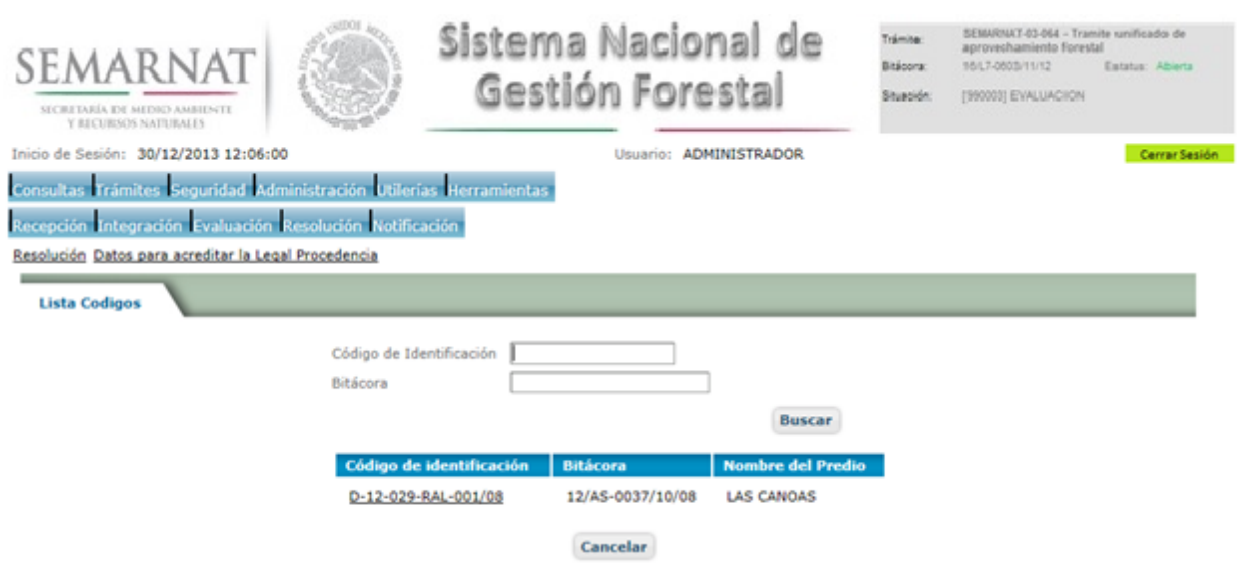

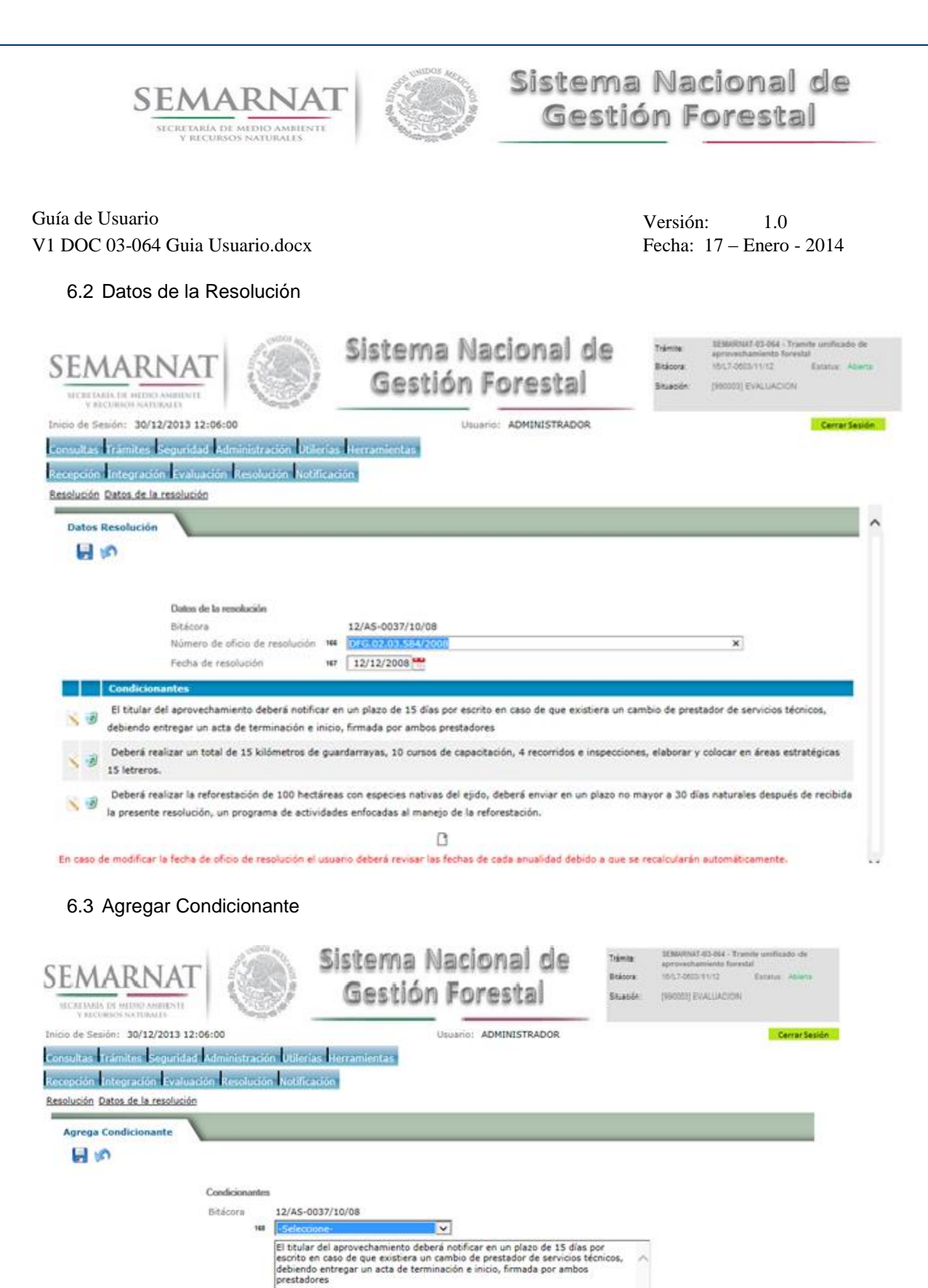

100

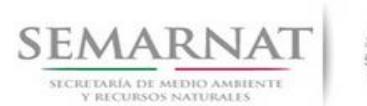

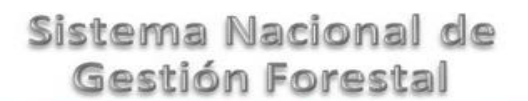

Guía de Usuario Versión: 1.0<br>
Versión: 1.0<br>
Versión: 1.0<br>
Fecha: 17 – Enero - 2014 V1 DOC 03-064 Guia Usuario.docx

6.4 Datos de Inscripción en el RFN

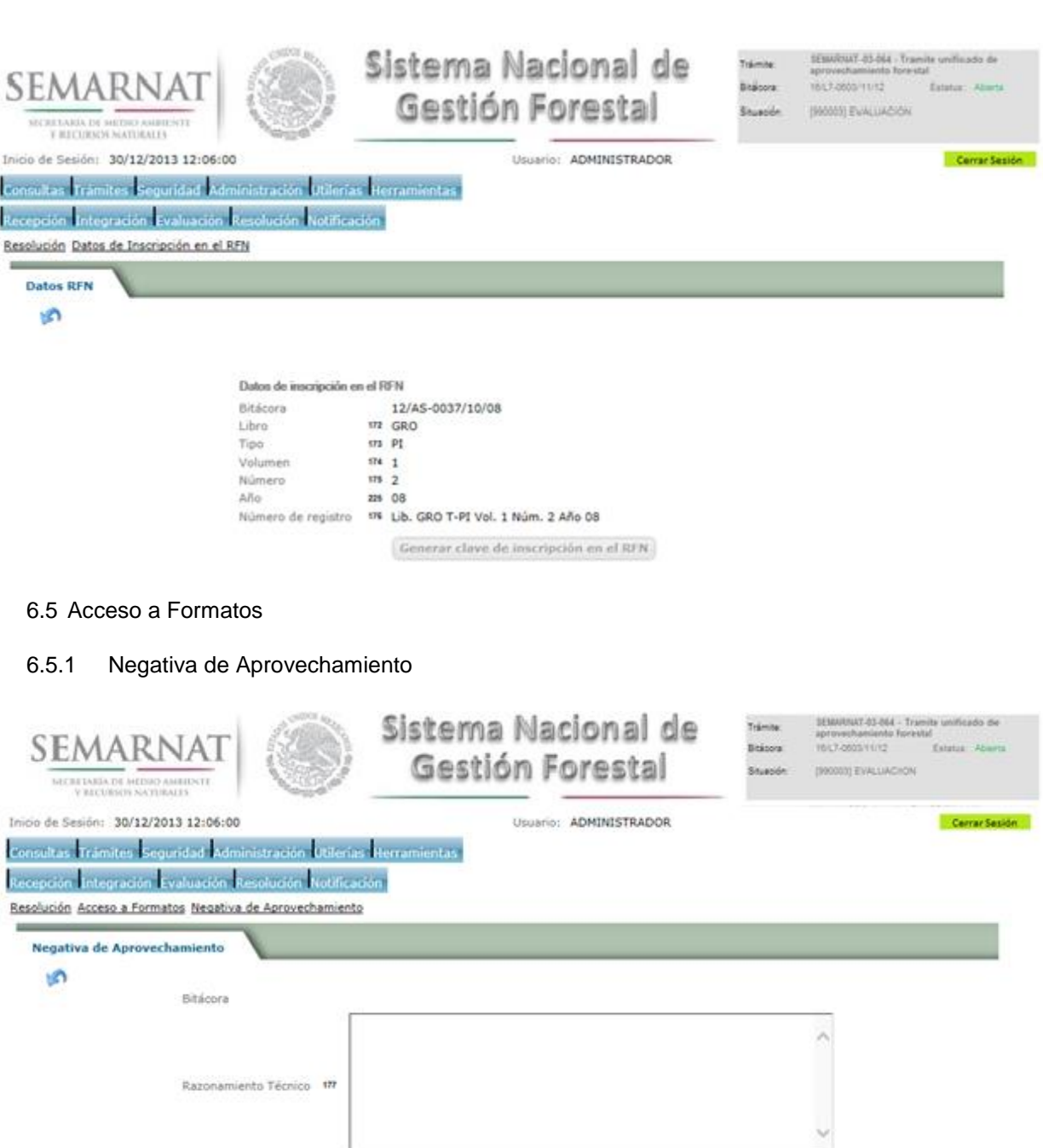

Imprimir

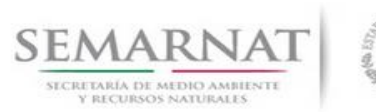

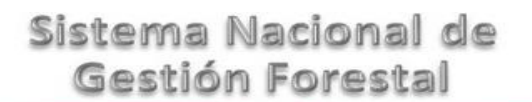

Guía de Usuario Versión: 1.0<br>
Versión: 1.0<br>
Versión: 1.0<br>
Fecha: 17 - Enero - 2014

6.6 Código de Identificación no maderables

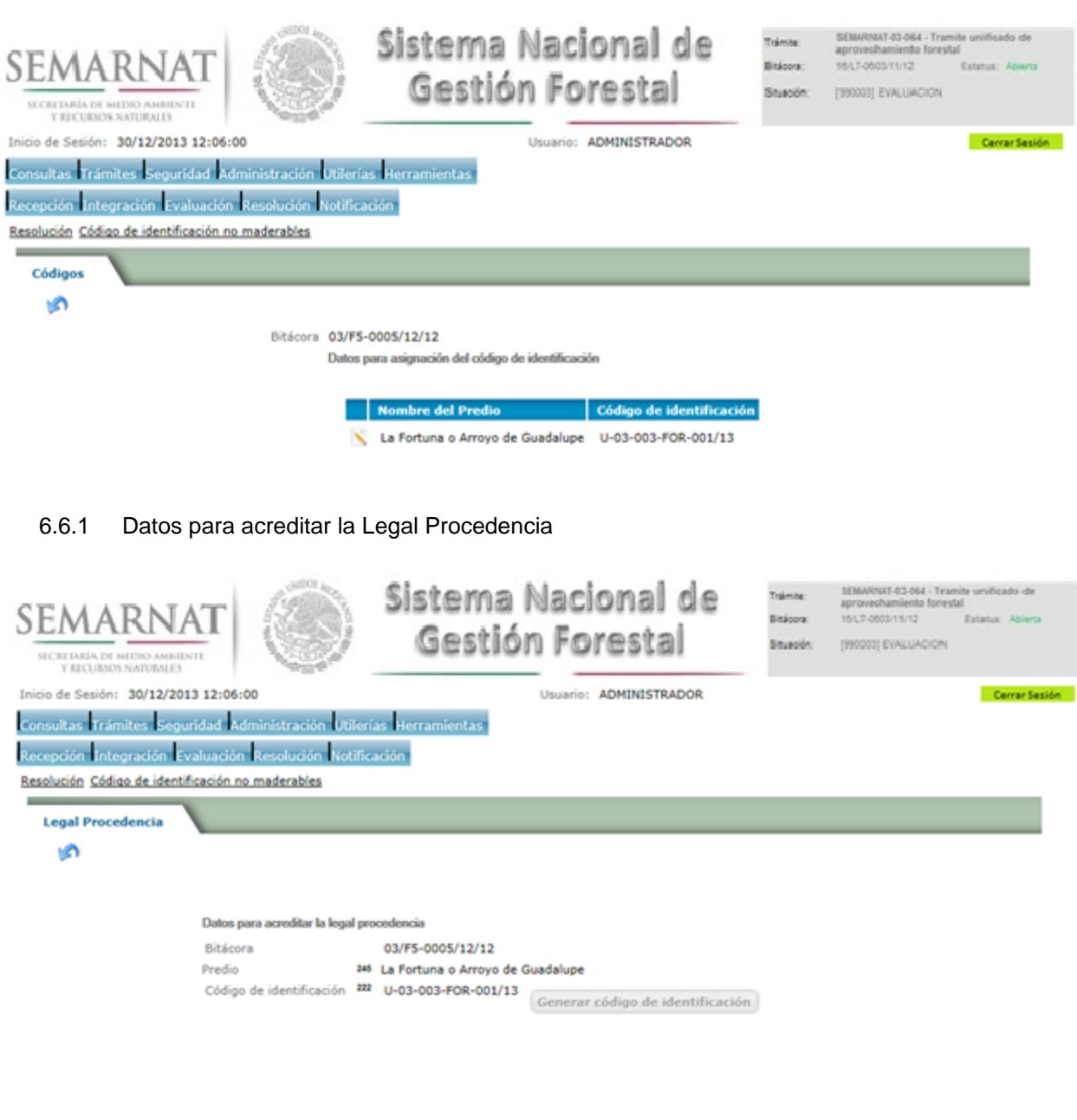

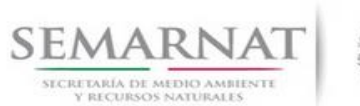

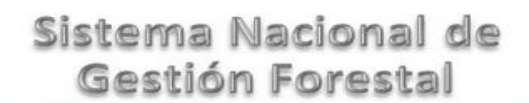

Guía de Usuario Versión: 1.0<br>
Versión: 1.0<br>
Versión: 1.0<br>
Fecha: 17 - Enero - 2014

### 6.6.1.1 Generación del Código de Identificación no maderables

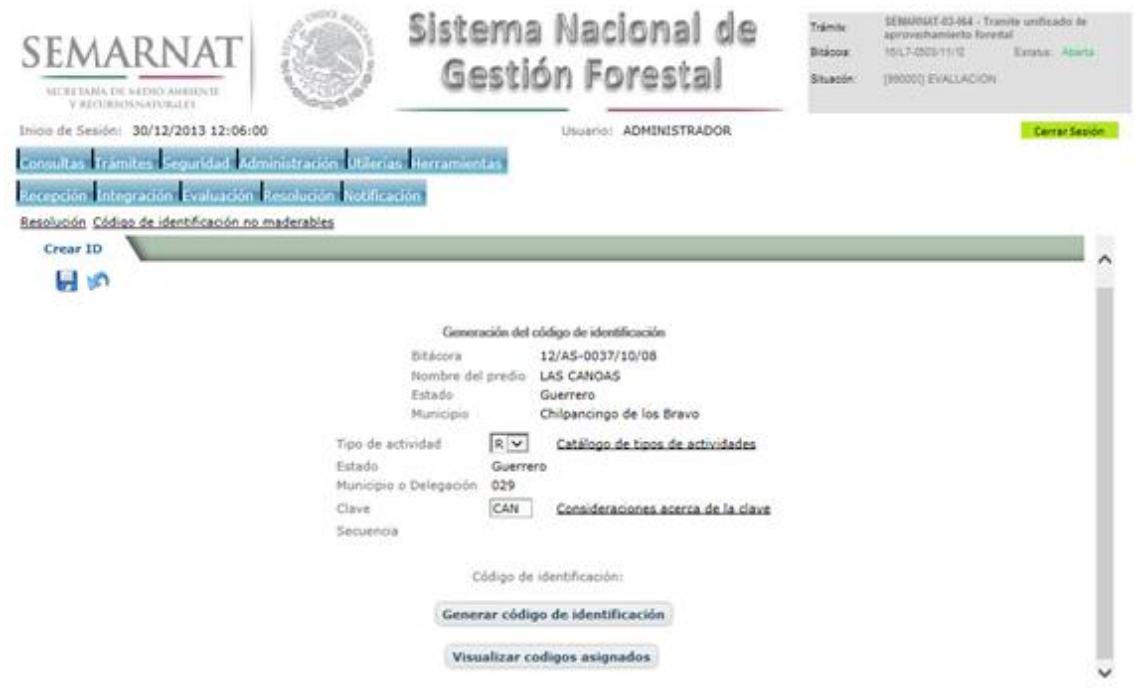

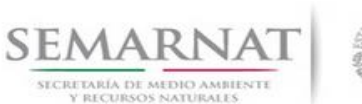

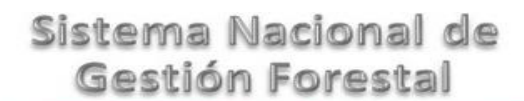

Guía de Usuario Versión: 1.0

V1 DOC 03-064 Guia Usuario.docx Fecha: 17 – Enero - 2014

### 6.6.1.1.1 Tipos de Actividades incluidas en la generación del Código de Identificación

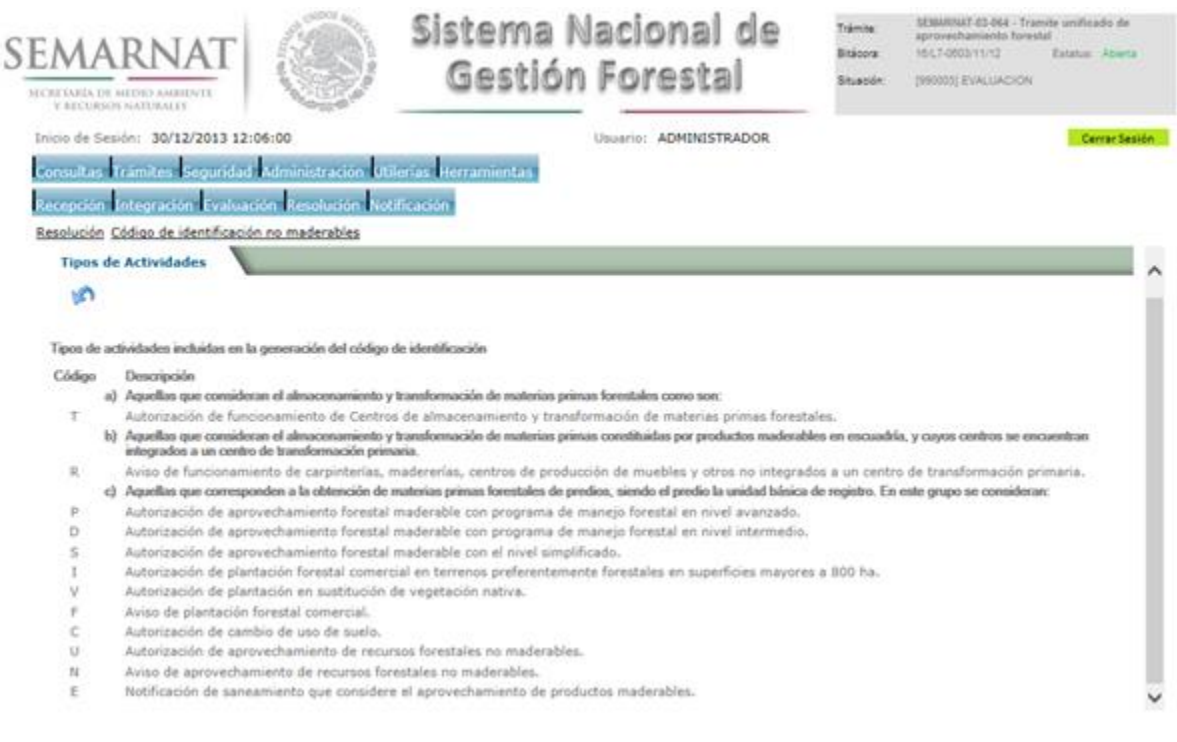

### 6.6.1.1.2 Consideraciones acerca de la clave en la creación del Código de Identificación

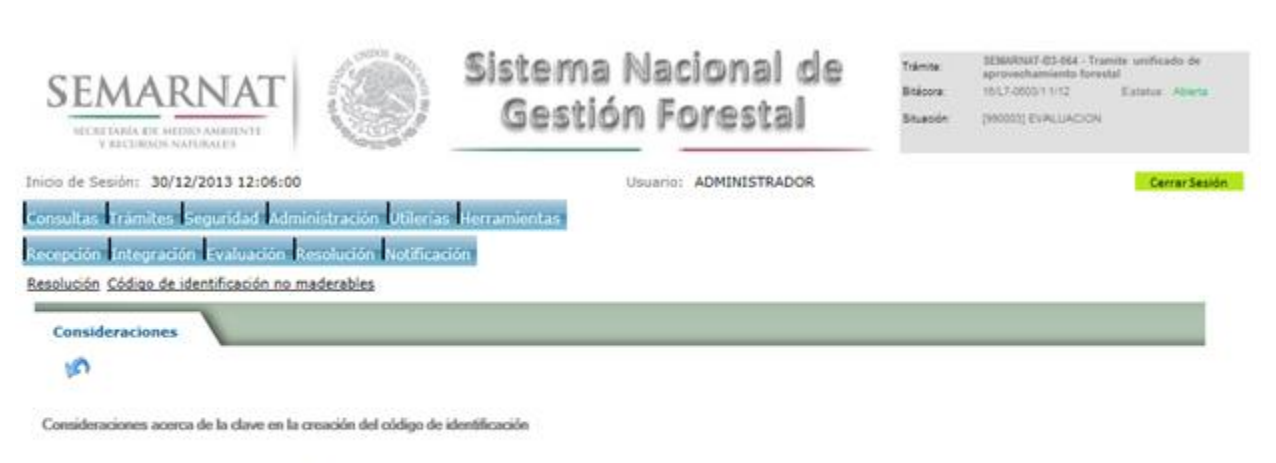

- · Para centros de almacenamiento y/o transformación serán las tres primeras letras o iniciales del nombre del centro, o las tres primeras iniciales del nombre del
- Propietario, si se trata de una persona física<br>propietario, si se trata de una persona física<br>Para el caso de predios, el código se deberá definir por predio considerando que es la unidad básica de registro (aún en autoriz Cha rco, Ign acio, Ran cho, Esc ondida y Her edia, respectivamente.

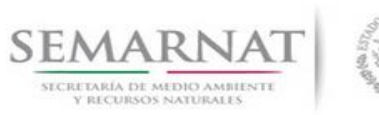

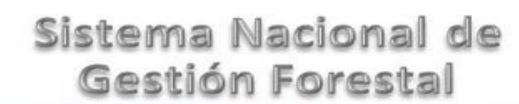

Guía de Usuario Versión: 1.0<br>
Versión: 1.0<br>
Versión: 1.0<br>
Fecha: 17 - Enero - 2014

### 6.6.1.1.3 Visualizar códigos asignados

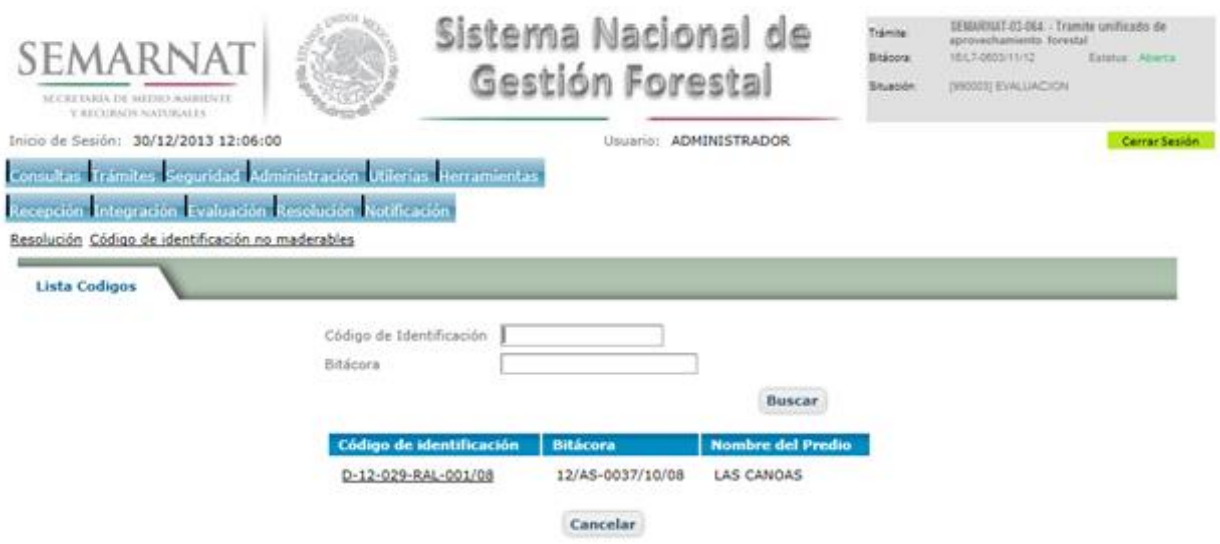

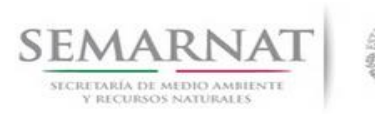

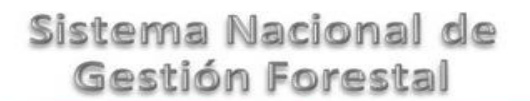

Guía de Usuario Versión: 1.0<br>
Versión: 1.0<br>
Versión: 1.0<br>
Fecha: 17 - Enero - 2014

6.7 Sección de Firmas

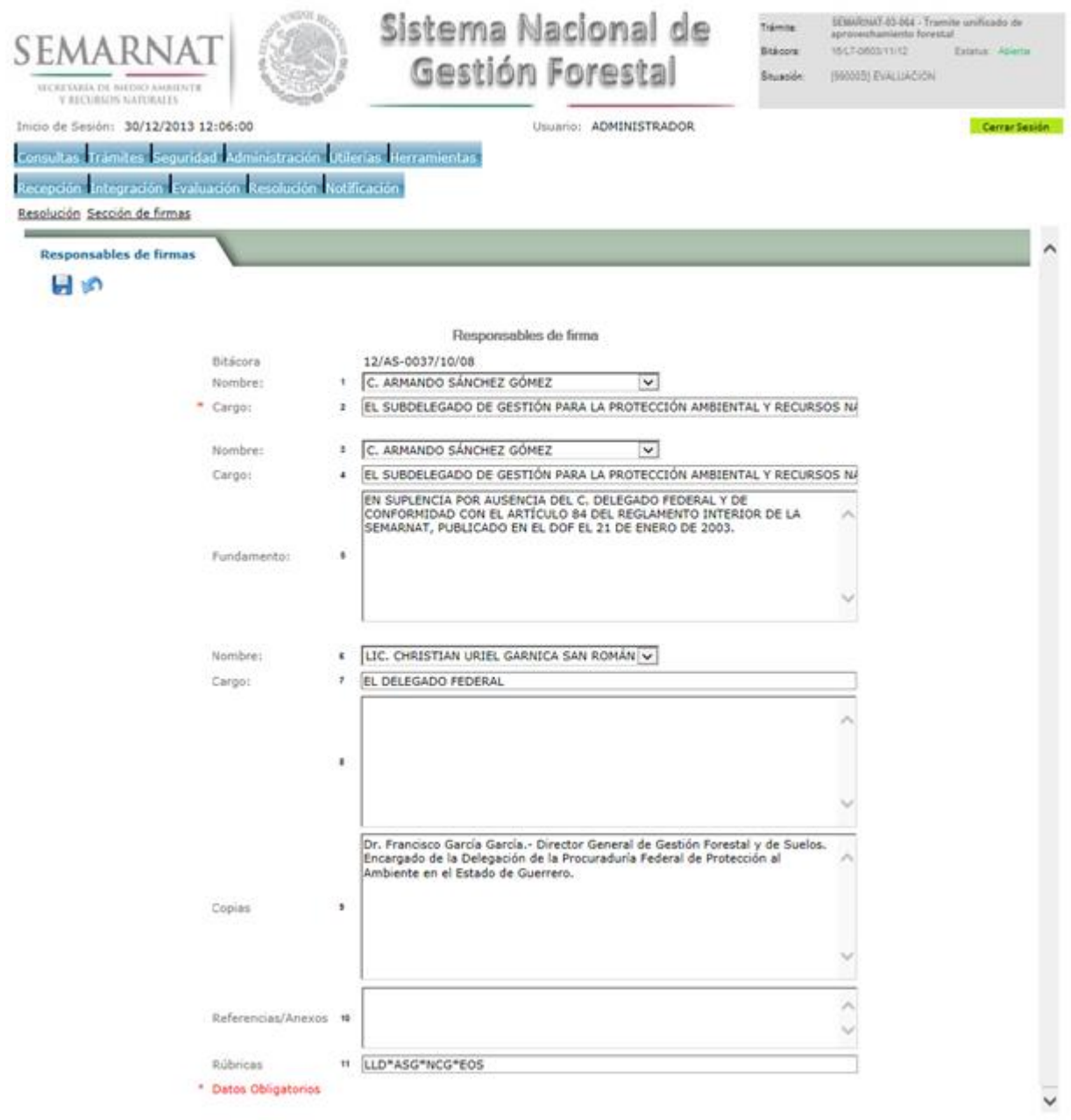

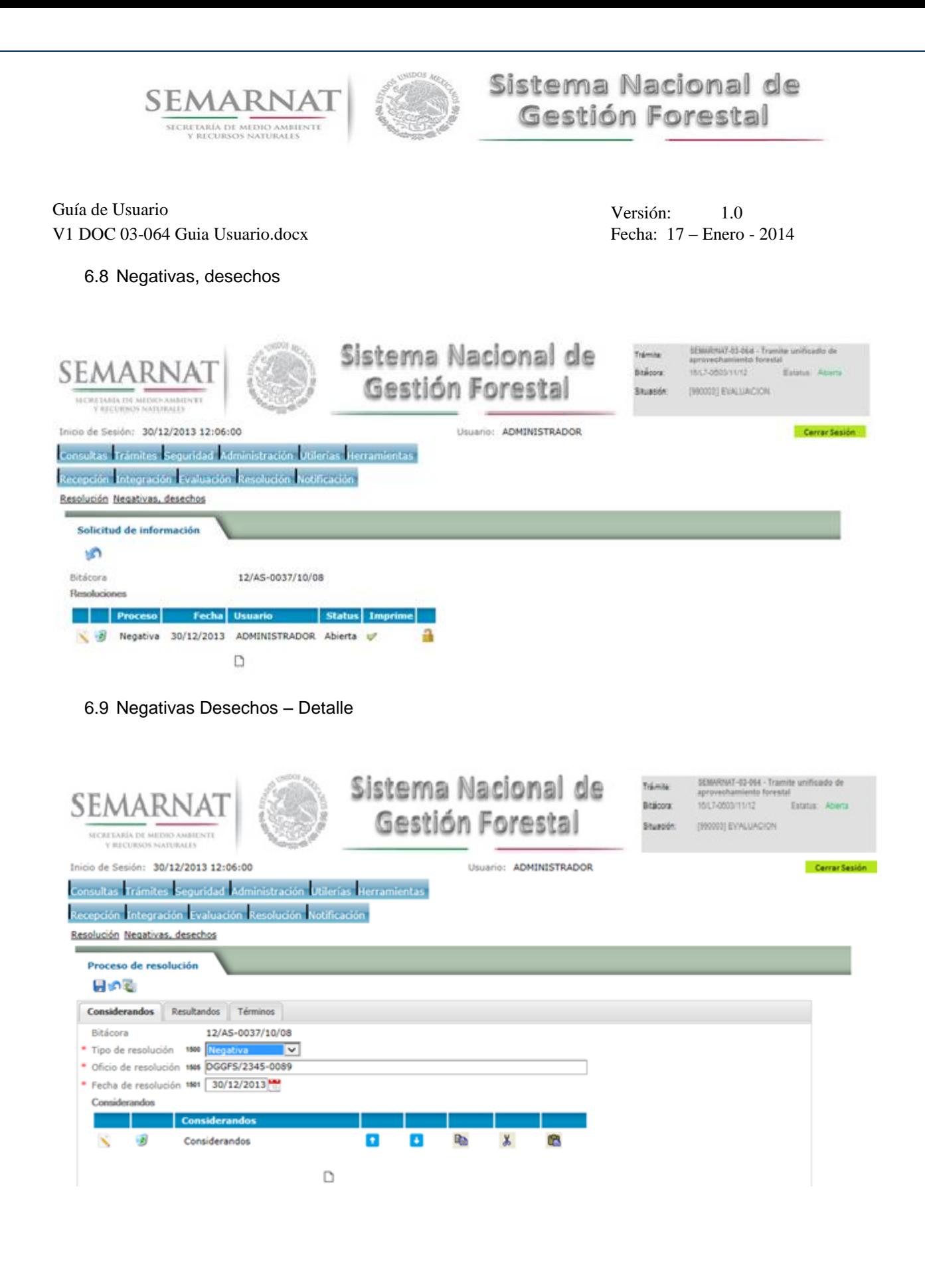

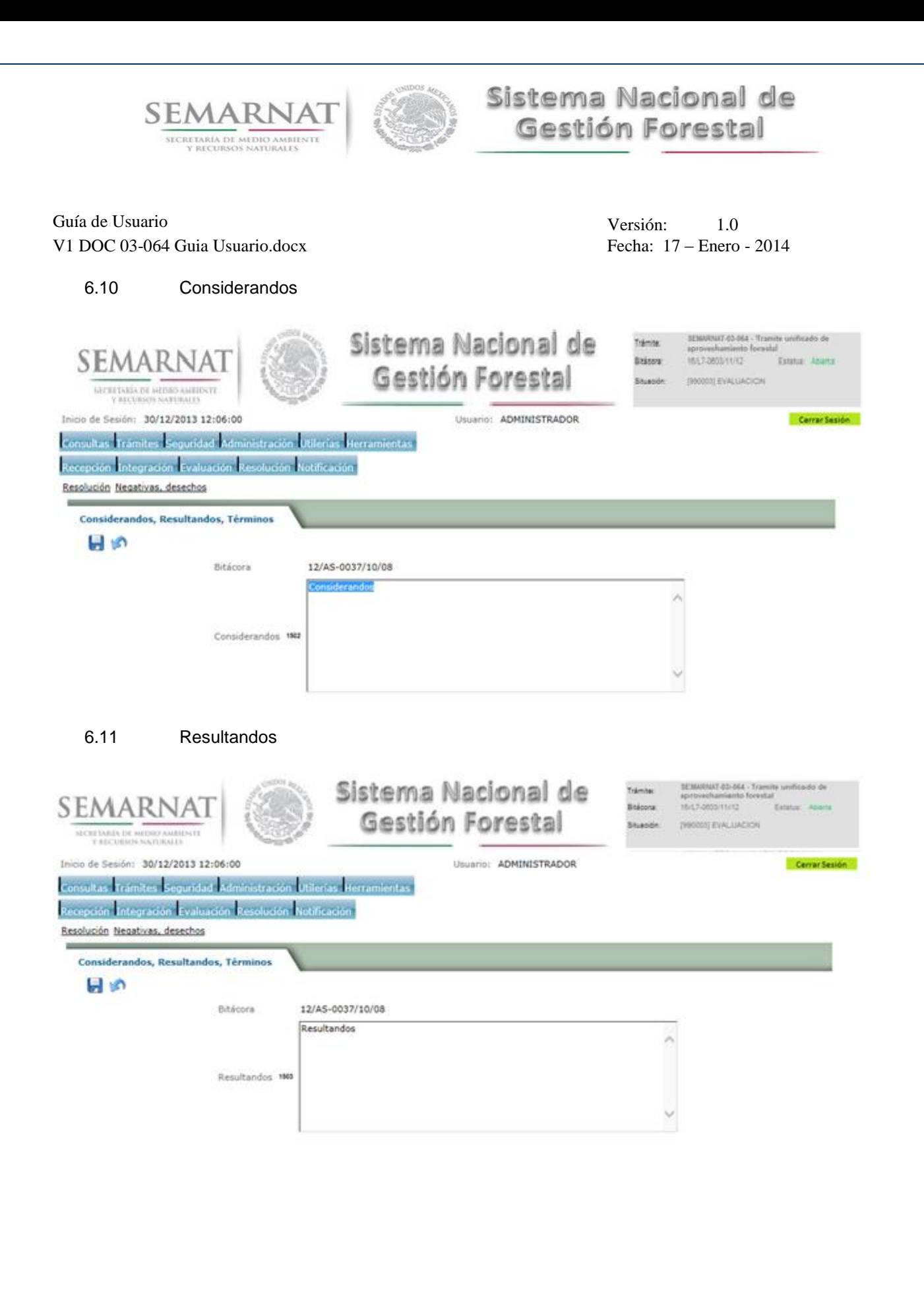

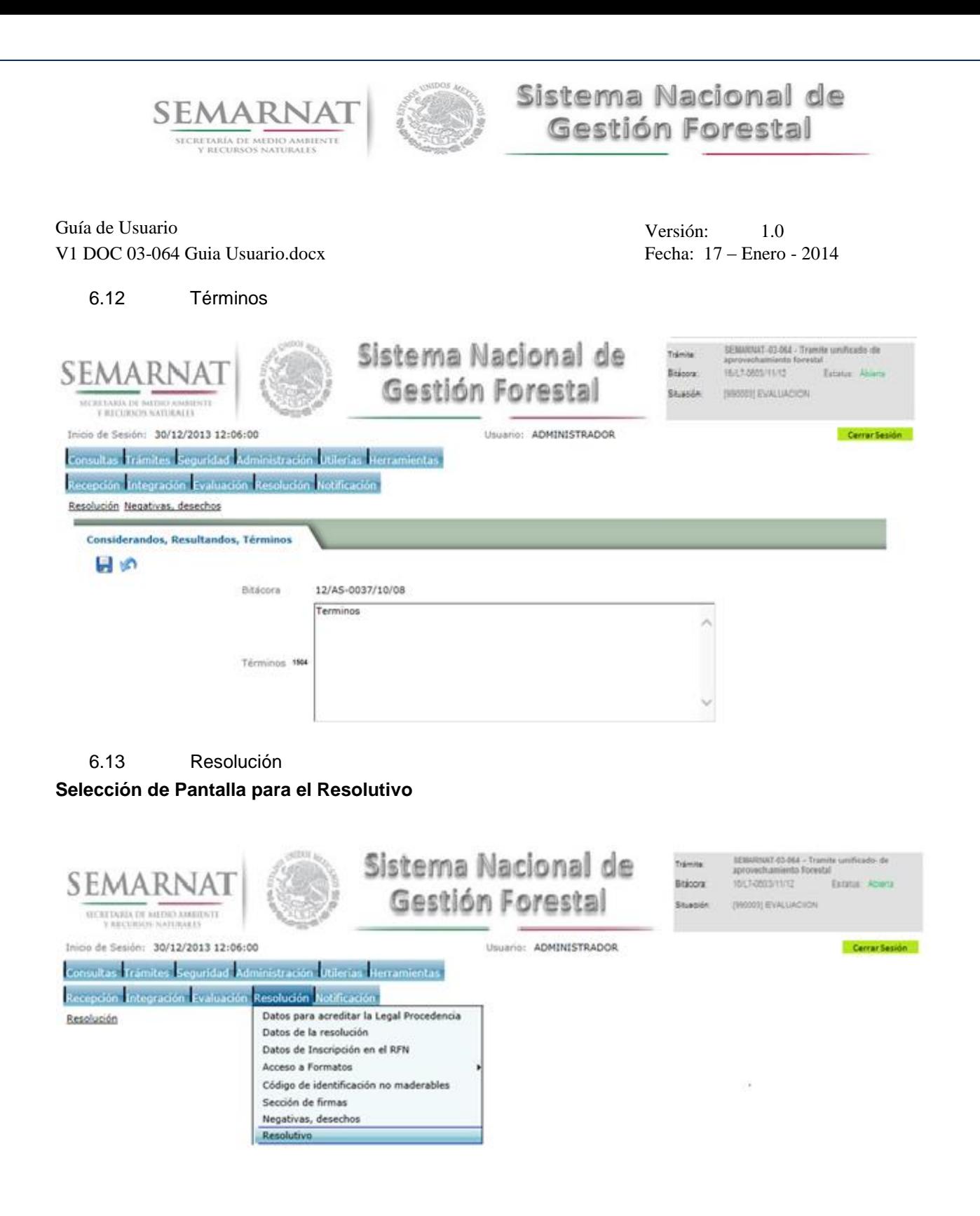

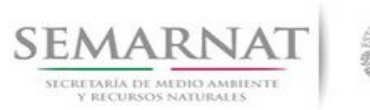

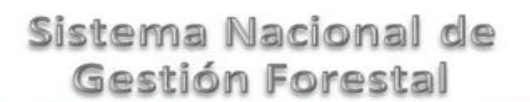

Guía de Usuario Versión: 1.0<br>
Versión: 1.0<br>
Versión: 1.0<br>
Fecha: 17 - Enero - 2014 V1 DOC 03-064 Guia Usuario.docx

Selección de firma del funcionario

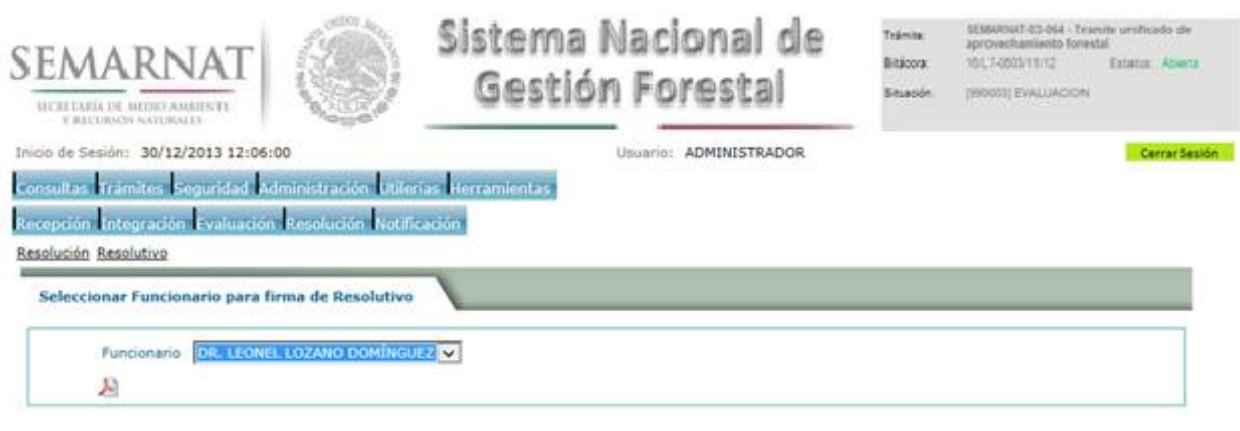

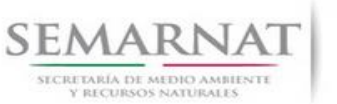

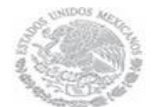

Guía de Usuario Versión: 1.0<br>
Versión: 1.0<br>
Versión: 1.0<br>
Fecha: 17 – Enero - 2014 V1 DOC 03-064 Guia Usuario.docx

- *7. Notificación*
- 7.1 Historial Bitácora

Se cargaran los datos del enlace ciudadano

 Se podrá ver el semáforo del SINAT el cual nos indica los Días del proceso y días de gestión del trámite.

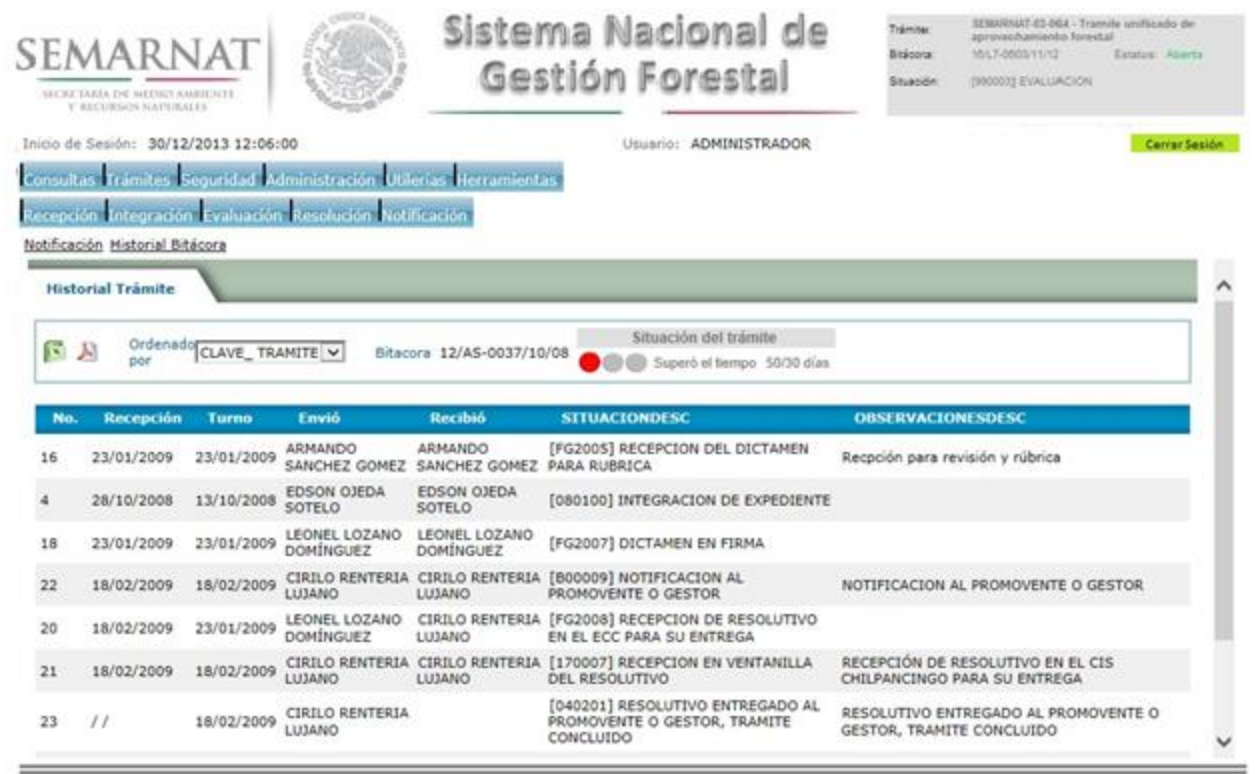

Los campos que se visualizan en la sección del historial del Trámite son:

- $\bullet$  No.
- Fecha de recepción
- Fecha de Turno
- Envió
- Recibió
- Comentarios
- Situación

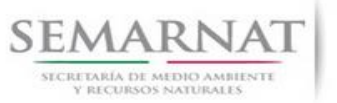

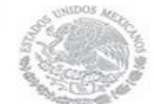

Guía de Usuario Versión: 1.0<br>
Versión: 1.0<br>
Versión: 1.0<br>
Fecha: 17 - Enero - 2014 V1 DOC 03-064 Guia Usuario.docx

*8. Formato SEMARNAT 03-064*